KEYSOLUTIONS VOLUME 5 NUMBER 2

THE PROFESSIONAL JOURNAL FOR CADKEY & DATACAD USERS

MARCH 1996

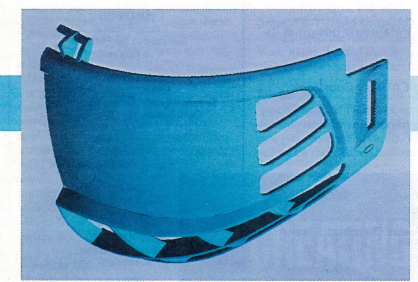

Half model of full visor showing lens, side vents and mouth guard

tively simple, but it's just not so. When GID Design, a Canadian product design and development firm located in Sainte-Foy Quebec, was contracted by Leader Industries of Boucherville, Quebec, (a leader in optical **... he** visor that fits on a hockey helmet looks deceptively simple, but it's just not so. When GID<br>
Design, a Canadian product design and development firm located in Sainte-Foy Quebec, yas contracted by<br>
Leader Industr

that the design parameters for

the project were extensive.

By looking at the deficiencies of existing products and brainstorming the "ideal" visor, they determined that they needd to incorporate many elements and features, including a spherical lens geometry to fit close to the face, improved ventilation for breathing, heat dissipation and less fogging, an ability to fit a large proportion of the helmets on the market,

# **It's Smooth Skating For Helmet Designers**

adjustability to fit adult through youth sizes, a built-in articulated jaw and chin cup for comfort and speech, a smooth-flowing shape, and, last but not least, meet the new CSA (Canadian Standards Association) and ASTM (American Standards Testing/Measurements) specifications which state that visors must be able to withstand 63 mph impacts from a hockey puck.

**CADKEY ON ICE** 

Fast SURF for future projects.<br>
The visor that fits on a hockey helmet looks decep-<br>
the visor that fits on a hockey helmet looks decep-<br>
The visor that fits on the bear-and-a-half long project, from the year-and-a-half lo Undaunted, they took on the challenge. met visor, which comes in a half and full face version. GID<br>met and exceeded all the design specs on schedule for the<br>product launch in November 1995. Now, in 1996, not only is this new, improved hockey helmet visor on sporting good store shelves and selling well, but it is being endorsed and worn by some of the NHL players.

### The Design Phase

This project was GID's first using CADKEY and Fas SURF. As the skilled and experienced product and plastic designers went through all the normal steps for such a project, they

concurrently were discovering exciting things about the capabilities of their new tools. GID has been around since 1975 and has

successfully designed hundreds of products using the traditional methods.

As CADKEY beginners (at least in the early stages of the projcct), they didn't always do things the most efficient way. However, they learned quickly and kept careful notes about things they will do differently and how to maximize their use of CADKEY and

From the conceptual designs (no more than hand sketches and rough drape-formed mockups), the design team produced 2D CAD dcsigns bascd on ergonomic studies. According to Paul Isabelle, primary designer on the project, "\Ve now know that a 3D lay-out using CADKEY would have been more accurate and faster." Then, firstrun prototyping (vacuum-formed pro-

See HELMET, page 13  $\Rightarrow$ 

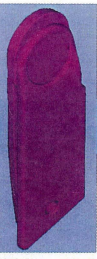

Adjustable pivot support bracket which mounts on helmet

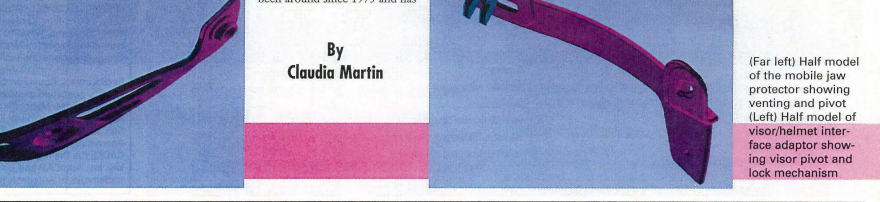

# **Remote Computing Presents New Technological Challenges**

re you one of those "road warriors" - out there<br>traveling with your laptop computer and modem or<br>working in a home office and trying to connect with working in a home office and trying to connect with the company? If so, you are part of a growing trend. You are probably also dealing with some frustrations and<br>problems communicating with home base. Can you access the<br>company network, e-mail system, and your desktop PC easily? How simple and fast is it for you to send e-mails and/or transfer files from Timbuktu? Would you like to be able to do any or all of these things? Would you like to be able to do them better? Exciting things are happening with today's technology that are going to make remote computing easier and better.

# Remote Node VS. Remote Control

Microsoft has validated the growing remote computing trend by incorporating an easy-to-use remote access client into the Windows 95 operating system.

This client, called Dial-Up networking, is a revised version of the Shiva" PPP client and can be used to dial into a Windows 95 dial-up server or other popular servers including Shi-<br>va NetModem' Novell' NetWare Connect', or a Windows<br>NT' Remote Access Server. Supporting IPX/SPX, TCP/IP,<br>and NetBEUI, the Dial-Up Networking client allows a u Windows 95 to become a networked "remote node." As a fully functional workstation on a Local Area Network, the user has

access to network scrvers and network printing. Remote node access has some drawbacks. vVhilc most

applications designed for a LAN expect a high-speed conncction (IMbps or more), remote node is typically a very slow connection (28.8 Kbps). Therefore, launching an application located on a network server takes an inordinate amount of time. Even many client-server database applications, which inherently request less data from the network, don't run smoothly over a remote node connection. Because of this inherent weakness in remote node technology, many remote computing professionals choose remote control.

With remote control technology, a remote user can dial directly into a host Pc. All programs run on the host's CPU with the host's video displayed on the remote client screen. The remote client's keystrokes and mouse actions arc then transmitted back to the host machine.

In general, remote control sessions connect to the host locations at the exact same speeds as for remote node connectivity. However, link speed is not the deciding faction for remote access performance. With remote control, only a small portion of data is transmitted to the client PC, such as screen updates and mouse movements. This action gives the remote control user the ability to run network applications at "near real-time" speeds, optimizing a low bandwidth connection.

Remote node and remote control arc not mutually exclu-

sive. An optimized remote access environment can employ both technologies simultaneously, giving the end user the abil-ity to choose the type of remote access connection they deed dependent on the type of task they need to accomplish.

This article reviews the most common remote computing tasks and discusses the advantage and disadvantages that each technology provides. For clarity, the remote user or individual<br>connecting from a remote location is referred to as a client. The host refers to the computer that a remote user will remotely connect to over various transports. The use of Trav-<br>eling Software's remote control technology, LapLink' for Windows, also will be described.

# Remote Computing from the User's View

A recent International Data Corporation (lDC) study on remote computing polled users on their top concerns for remote computing. Reliability, ease of use and security were<br>their top three concerns. When asked the functions for which remote access was employed, the response was e-mail, text file transfer, and database access, in that order. Whether using remote control or remote node, the same functions were perfonned.

The following covers both the general and specific challenges faced by both the remote access administrator and the See REMOTE, page 5 **c** 

# **CONTENTS**

# **MARCH 1996**

# **TRENDS & ISSUES**

- 1 Remote Computing Challenges New technology makes remote computing easier and better
- 3 DataCAD Users Meeting News and awards fill Northeast group's agenda by Evan Shu
- $\overline{7}$ **Understanding Solid Modeling** The competition heats up by Michael Gersten
- Paperless Office Hidden paper, hidden costs  $11$ by David Wilson
- 14 Information Superhighway Getting from here to there
- **Hot World Wide Web Sites for CAD** 17
- 18 Have You Got The System Resources Blues? by Elton Cole
- 20 Document Management Does your system measure up?
- 10 Reasons To Do Business With A Local 20 **Value Added Reseller**

# **CADKEY at WORK**

1 CADKEY On Ice Hockey helmet designers find smooth skating with CADKEY by Claudia Martin

# **PRODUCT FOCUS**

- 5 Remote Computing Laplink and Tadpole make computing on the go easier and faster
- 6 ReviewPort Mathcad, MATLAB, Internet In A Box

# **CADKEY Technical**

- 10 Productivity Tool Flex-It: Parametric design at its best by M. Devere 11 Tips from Users
- 12 Cadkey Corner Dr. Walt's CADKEY Cookbook by Walt Silva
- 16 **CADKEY LISP** Exporting page information by Scott Workman

# DataCAD Technical

- 21 DataCAD Tutor DataCAD 7 DWG read/write capabilities
- DataCAD Internet Intercept Diamond Stealth  $22$ video card

# **DEPARTMENTS**

- 2 Advertiser Index
- 8 New Products 4 CADKEY Communique 18 Solution Mart

# **ADVERTISER INDEX**

## **PG** Advertiser

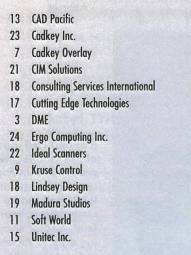

### $Card$ # **Ruild morros**  $754$ DotoCAD 6  $201$ 150 Drawing conversion software CADKEY/DataCAD distributor 255 **CADKEY and DataCAD training** 410 CAM software with surfaces  $211$ Mold design system 258 ThunderBrick 120MHz Pentium 202 249 Scanners document management  $231$  $313$ **MetalWorks** DataCAD technical sunnort 243 Interactive 3D design  $744$ Cadkey products and add-ons 207

### **CADKEY INC. PRICE LIST EFFECTIVE THROUGH MARCH 31** U.S. / Canada Master Price List (U.S. Dollars) To order, contact your local authorized CADKEY/DataCAD dealer call the CADKEY Sales Dept at 203-298-8888. **Product Name Suggested Retail Price Product Name Suggested Retail Price** CADKEY 7 FOR WINDOWS **CADKEY UPGRADE CONTRACTS - (12 MO.)** CADKEY / Windows (3-1/2" or CD ROM) - SRP \$795.00 CADKEY Professional (Upgrades for CADKEY and Analysis, CADKEY Advanced Modeler) \$ 350.00 CADKEY Professional 7 (3-1/2) \$1595.00 **CADKEY 7 DOS & WINDOWS**  $$75000$ CADKEY 7 DOS (3-1/2")  $\hat{s}$ 795.00 CADKEY Light 7  $\hat{s}$ 99.95 Advanced Modeler (Windows/DOS)  $\hat{s}$ 495.00 DataCAD & DataCAD UPGRADES SOFTWARE FOR EDUCATION DataCAD 7 (3-1/2" or CD ROM) \$ 249.95 EduCAD America Program - DataCAD & CADKEY DataCAD 7 Upgrade <sub>\$</sub> 99.95 Call for Program Details/Costs Estimator 99.95 \$ (Contact: Pete Mancini, Cadkey Education Dept., **TOUCH-UP Macro** \$ 95.00 203-298-6420 or FAX 203-298-6590) Call for Quote **BLOCKER Macro** \$ 95.00

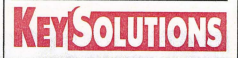

The Journal for CADKEY & DataCAD Users<br>P.O. BOX 11978, SPOKANE, WA 99211-1978<br>(509) 928-5169 • FAX: (509) 928-4937<br>E-mail key.solutions@on-ramp.IOR.com

**CHAIRMAN OF THE BOARD** Steve Radford

> PRESIDENT/CEO Jack Bilderback

PUBLISHER **Robert Martin** Assistant to the Publisher Jo Schmidt

## EDITORIAL

Editor Claudia Martin<br>Technical Editor Robert Martin<br>Contributors Ron Brumbarger Carol Buehrens<br>S. J. Kyle Walt Silva Scott Workman

> SALES Sales Manager Michael Gersten

**PRODUCTION** Production Manager<br>Susan Cuff

**CIRCULATION** Circulation manager<br>Jesse Austin

(509) 928-5169 Phone (509) 928-4937 Fax

EDITORIAL POLICY: KEY SOLUTIONS is an independent publication without obligation to any software or hardware dealer, vendor or distributor, except as indicated. Articles noted as<br>news or features are written without knowledgeable bias. Articles noted as editorial rep-Free the opinion of the author. Technical<br>articles represent the opinion of the author<br>and are selected by virtue of their educational value.

# **SUBSCRIPTION CORRESPONDENCE:** (orders, change of address, etc.) should<br>be directed to KEYSOLUTIONS, P.O. Box 11978, Spokane, WA 99211-1978. Allow<br>six weeks for processing.

EDITORIAL CORRESPONDENCE should be<br>directed to Editor, KeySoLutions, P.O. Box<br>11978, Spokane, WA 99211-1978. KeySoLu-TONS encourages readers to submit articles,<br>letters, questions and technical tips.

KEYSOLUTIONS, Copyright @ 1996, (ISSN 1064-Accounting to its published monthly by Value Engineering Associates. Microsoft and Windows are registered trademarks of Microsoft Corporation. IBM is the registered trademark of the<br>International Business Machines Corporation.<br>CADKEY is the registered trademark of Cadkey, Inc. AutoCAD and DXF are registered<br>trademarks of Autodesk, Inc.

# **How to Contact Cadkey**

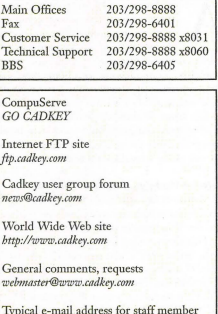

daviesl@cadkey.com

- 
- Product/Service

# **Neither rain nor sleet halts DataCAD users meeting**

# News and awards fill NE group's agenda<br>By Evan Shu, AlA

# President. Cheap Tricks

About 50 dedicated DataCAD users braved traveling through a dark and stormy night to descend on Cadkey headquarters in Windsor, Conn., for the Northeast Regional DataCAD User Group meeting on Jan. 24.

Mark Maduru, VP of the Cadkey AEC Group bestowed the "long distance travel" honor to Nick Pyner, all the way from New South Wales, Australia. He intro duced key DataCAD/Cadkey personnel, including Livingston Davies (president &

CEO), Dave Gieselman, Bob Schwein, Clay Rogers, Bernadette Coleman, Mark Hyjek, Dawn Wynkoop,<br>Rebecca Torrence, and Dick Kradzewsky.

# Corporate Direction

Livingston Davies pre sented an overview of the new Cadkey corporate strategy. Davies stressed that Cadkey would continue to focus on applications (i.e., architectural CAD products.) The company believes in modular design components that can be applied across a spectrum of uses. Cadkey will continue to implement the "virtual corporation" strategy of<br>using outside talent to produce many of the products that Cadkey will market, while keeping in-house those functions they can uniquely do best. He also noted that Cadkey will concentrate on the growing trends of developing international partner ships, use of the World Wide Web, creation of multi-media products, and providing lowcost, high-value products for<br>high-volume sales.

As part of the this grow-<br>ing trend toward the use of multi-media, Davies showed the new Cadkey Demo CD, which contains promotional material and images and also a full working copy of Cad-key, although files cannot be saved. He noted that a simi-lar DataCAD CD will be produced in the near future.

# **A Special Award**

Mark Maduru presented the first-ever Cadkey "Vice President's Award" to Dave Gieselman for outstanding service to the DataCAD community for more than 11 years. Many old-timers remember Dave as one of the originators of DataCAD back in the Charlottesville, Va., and Microtecture days. Dave recalled how DataCAD started more 13 years ago as kind of a "goof' challenge on the part of Griff Berg, Eric Smith and himself. He said it started to get "scary" when they realized that a number of architecture finns in the area were actually beginning to depend on their product and support for their livelihood. Now that the number is in the tens of thousands of

users, "it's still scary," he noted, but also very gratifying that DataCAD has inspired such loyalty over the years. He said his appearance at the meeting was a very rare occasion as he usually tries to stay away from such gatherings. He made an exception because he wanted to express his thanks and gratitude to all those who have supported the product over these many years.

# DataCAD 7.0 and DataCAD 7.01

Finally, to the meat of the program: Mark Madura noted that he and his staff have been listening very carefully to user comments on the just released DataCAD 7.0. Cadkey is in the process of producing a "patch" upgrade 7.01 to be sent out auto-matically to all '"registered" users (make sure you send in that card!). The patch also will be on the Cadkey Bulletin Board

*203/298-64{)5* and on the Cadkey Web Site (http://www.cadkey.com). This patch<br>includes the "Top Ten" bug fix/enhancemenrs. Other coming additions to Data-CAD 7 will include Bill D'Amico's update for the AEC Modeler that will allow you to drop in a 3D window or door and automat-ically CUt a void in a 3D wall. Also, 2D walls can be automatically converted to 3D polygons. (AEC modeler update will be part of an upcoming disk update, but not the bulletin board patch update.)

# What's Up Next

Mark Madura showed us the two new WIndows products that currently are on-deck for release in 1996. DCViewer allows you to open any DataCAD file, AutoCAD<br>or DXF file and bring up views in multiport fashion and dynamically rotate or reset any 3D view. This view can be rendered,

quick-shaded or hidden with output to RenderStar, Renderize, VMRL, or to your<br>printer. DCViewer will work with Windows 95, Window NT, and Windows 3.1 (with Wm32S installed). He also demonstrated one of the applications being developed for DC Modeler, a module of the future Cadkey Architect. In a preview of the type of procedure that Cadkey Architect will use in its object-oriented system, Mark showed how a user could bring up a table of values for which desired parame ters could be input in any order, with the result showing immediately on screen. 'When pressed for dates for these new products, Mark reiterated his promise not to give wild guesses, but only to announce release dates when he could be relatively sure of them. Given his current good track record for meeting his announced release dates, he said he wanted it to stay that way.

**WAS A FOUND A FOUND AT A FULL AND A FULL A** 

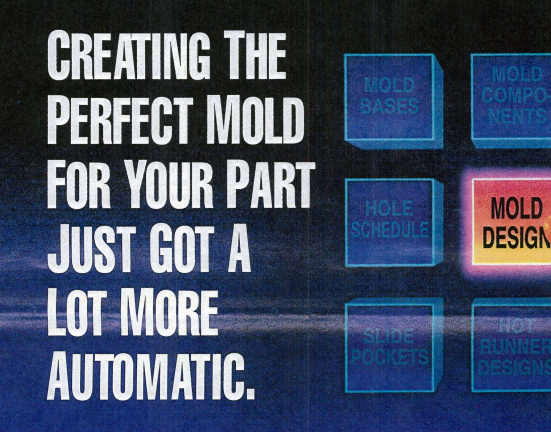

Almost as easy as pushing a button, the D-M-E Ultimate™ Mold Design System can save you hundreds of design hours while enhancing the quality of your molds. Here's how:

# • Automatically creates mold bases and components.

- Automatically updates section view and plate detail
- drawings.
- Automatically creates a bill of materials.
- Automatically generates a hole schedule corresponding to your plate details.
- Automatically creates cavity pockets, slide pockets and waterlines from menu selections.
- Provides highly automated hot runner design capabilty

**Creates a true 3-D data base.**<br>Ultimate gives you the simplicity of a 2-D mold design system with the full associativity normally found only in 3-D systems. Forget cumbersome, time consuming 3-D mold design. Ultimate has full parametrics built into a 2-D environment--the way YOU design molds.

**Intelligent, feature-based software.**<br>Using built-in design rules, Ultimate knows the function and<br>typical position of components. Add support pillars, for example, and they're automatically placed in the ejector housing.

Locations and clearance holes are continually updated in all views as components are added, altered or moved.

**Flexible and affordable.**<br>Ultimate can be fully integrated with CADKEY® or AutoCAD®<br>host CAD systems. Easy to use, easy to customize with onscreen menus. And it's all yours for a PC-level price--which makes your next step almost automatic. Call for details or<br>for our newly enhanced demo disc now at the toll-free number below. Or download the demo directly from the D-M-E MOLDWARE BBS at (810) 398-6035.

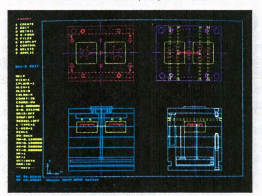

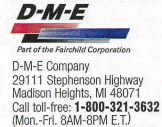

# CADKEY Communiqué

# **CADKEYIN THE NEWS**

# **E WINDOWS Magazine Honors CADKEY**

CADKEY has been chosen by WINDOWS Magazine as one of the best products of 1995 and has received the prestigious WIN 100 award. The February 1996 issue featured a cover story highlighting the winners. Only 100 products are selected from<br>among the thousands the magazine receives each year for consid-

eration for the award.<br>The WIN 100 selection process is a yearlong undertaking<br>that involves the entire WinMag editorial staff. From the initial pool of thousands of possibilities, a list of the 100 most outstand-

ing products is compiled. CADKEY was found to be one of this exclusive class because of its exceptional combination of functionality, performance and price, all key factors in the selection process.

## **E** New 3D Display List Released

SoftEngine 3D is now available for CAKDEY R7 for Win-dows Release 2. Created in conjunction with Vibrant Graphics, dows Refease 2. Created in conjunction with vibrant Graphics,<br>this add-on software is based on 3D display list technology and provides a dramatic productivity boost for routine tasks such as<br>changing views or file loading.

In addition to significant performance enhancements, Soft-<br>Engine 3D adds new Worm's Eye (and FreeBird) features. The Worm's Eye allows users to open a viewing window, which displays CAD geometry adjacent to the cursor at a magnified scale so small details can be inspected without having to zoom or pan around the drawing itself. The FreeBird feature enables the user to rapidly view the entire model and perform instantaneous pans and zooms. FreeBird also offers the ability to dynamically rotate a model in 3D space and view the model from any vantage point with immediate visual feedback.

Cadkey's Product Manager, Ken Erman, reports, "SoftEngine 3D benchmarks were conducted on a *486166* PC using part filcs at least 1MB in size. "When changing the display views of a 1MB CADKEY part file containing 3D wireframe geometry and solids, the task was 10 times faster than the current 2D display list technology. A similar, heavily annotated part file, was twice as fast when changing views. Further testing revealed the speed of changing views is even faster than our DOS version of CADKEY 7 running on the same machine. File loading benchmarks also showed speed improvements up to 20 percent. SoftEngine 3D is a low-cost, add-on product that will greatly enhance the daily use<br>of CADKEY for Windows."

Cadkey's SoftEngine 3D is priced at \$149, with a special introductory offer of \$99 for users with update agreements. CADKEY 7 for Windows is priced at \$795. Software may be purchased from authorized dealers or directly from Cadkey by calling *800/394-2231.* 

# **New Cadkey Distributor**

Cadkey Inc. has reached an agreement with Baystate Tech-nologies of Marlborough, Mass., in which Baystate will distribute all Cadkey products and update contracts to the existing VAR (value added reseller) channel. Since 1989, Baystate as been committed technically to CADKEY through the DRAFT-PAK product line. Baystate will continue to provide its current producr lines and services.

# **More Cadkey Dealers**

The following Cadkey dealers were inadvertantly omitted from the list of dealers published in the December issue of KeySolutions Journal.

Tash Business Services Steve Franklin 29747 MacLure Road, RR #2 Aldergrove, B.C. VOX 1A0 PO Box 2317 Sumas, WA 98295-2317 604/857-0402

GEI technology inc. Don and Judy Geri 559 Pilgrim Drive, Ste A Foster City, CA 94404 415/578-8500

CAE Systems Inc. Bob Slyh 4155-10 Nature Trail Dr. Kentwood, MI 49512 616/281-3964 Electronic Marketing

Frank Gregorio 1092 Johnson Road Woodbridge, CT 06525 800/362-4394 in Rhode Island, contact: Joe Hellaver 800/362-4563

# **KEYMAIL**

issue came in a magazine format, it was much easier to store for future reference. Now that it is in a newspaper format, it is very difficult to store and aho does not stand up well in the mail. We both use CADKEY on a daily basis, and now there seems to be more information about DataCAD than CADKEY.

On another subject, a tablet is a ery fast way to work with CADKEY. but, alas, it does not work with CADbut, alas, it does not work with CAL<br>KEY for Windows. Is there anyone that knows of or knows how to write software that would allow rhe user to sortware that would allow the user to<br>bypass all the buttons need to accomplish each task in the Windows sion? Until an overlay for CKWIN is available, we feel that the DOS version is faster. How many other users feel this way?

> Todd J. Bennett<br>Engineering Services Specialist<br>Paul R. White, roduct Development Engineer Finish Thompson Inc. Erie, PA

*We have received other comments*<br> *from readers wbo prefer tbe old maga-*<br> *zine-size format. We are studying the*<br> *feasibility of returning to tbe smaller size and will keep you posted. One of our* goals this year is to upgrade and increase<br>the overall technical content of KeySolutions for CADKEY and DataCAD. Be *sure to tell liS what topics Y01l wont to see*  covered. Do any other readers have sug-<br>gestions for the digitizer overlay and<br>input speed dilemma in CADKEY for *Windows?* 

Interest in 3D Modeling We are using CADKEY for more than two years. Our main applications are 3D design of RPVs and oth-er high tech designs. We would like to read articles regarding 3D design with FastSURF and Advanced Modeler. Right now I am concerned about Cadkey's future in solids since the Advanced Modeler is still very poor in performance. Is version 8 going to

be a breakthrough? Is there any other Solids software that works well with Cadkey?

# Rony Lotan Project manager AD&D Aero-Design & Development Ltd.

Rehovoth, Israel<br>*Version 8 should bring significant improvements and will be released any*<br>time. In addition, FastSURF is prepar*ima*: *In mainton*, *i* usissed *is prepa*  $excellent.$  It is scheduled for release in or *flround March. You can contact Fast-SURF for details. We also will have an*<br>article in April or May on these two *prvduds.* 

# Generation X Finds Wmdows

With the universal acceptance of the Wmdows operating system, reading, writing and WIndows have become the new job skills required for the employable. The 'Windows operating system is so pervasive that the very availability of a Wtndows application almost guarantees that product's instant market success. In the past, only *CADlCAM* professionals were potential customers. Wm-dows has radically changed our customer base. Today, everyone using Wmdows is a potential CADKEY and FastSURF customer. The WIndows generation wants to animate, they want to render, and they want to prepare cool-looking graphics. For them, there isn't a better way to<br>introduce geometry into their Win-<br>dows graphic application than by way<br>of CADKEY and FastSURF. Generation X may be lost, but they have<br>found Windows.

Robert White President, FastSURF

**Fax your letters, comments, suggest** *fiollS alld q1lestions to 509/928-4937; email key.solurionS@OII-rnmp.iOl:cO'm; mail to &fiter, K£ySollltiolls, E. 9415 11'mt Ave., Spokane,* U'll *99206* 

# Workshop series, booth to spotlight Cadkey at ITEA

By Justyn Amarosa Marketing Manager Tech Ed Concepts

Suggestions and Questions We have been reading KeySolu-<br>tions since it started. Back when each

*remien.* 

Complimentary Issues? Ever since I have subscribed to KeySolutions, I have received a complimentary copy of the same issue<br>from Cadkev. Why should I pay for from Cadkey. Why should I pay for one if one is given to me? Bob Fitzpatrick

*time.*  Super Typo Caught Thank you for the publication of your Cadkey Third-Party Products **Section of Key Solutions about our** product CAMCAD. We appreciate the notice. However, we are obligated to bring to your attention that our product was referred to as "CAD-CAM" in the article. The problem is that CAMCAD is ouR copyrighted name for the electromechanical tool to which the article referred, and we believe that CADCAM is either a public-use name or copyrighted name currently held by someone else. In either case, we do not want to have our product confused with any other product. We are continuing to make<br>CAMCAD a truly unique presenta-CAMCAD a truly unique presenta-tion for the industry. Robert R. Barid Chief Operating Officer Router Solutions Inc. Newport Beach, CA *Our sincere apologies for the mistake on the name of your very excellent prod-*<br>uct. We were glad to be able to include *the information on it as a service to our* 

*Firrt, thonk ylm for being 0 KeySolll-ti011S mbscriber. 111 the past, Codkey has 11/ailed KeySolmiolls on* II *limited, complimentary basis to a number of users. In* p*amentary vasis to a number of users.*<br>a few scattered instances, that mailing has duplicated the KeySolutions sub*sC'fibn·list. Ui-flre,uorkinghardto ovoid st/ch duplirntiou in the future aud appreciate your patience in the mean-*

Escondido CA

CAD issues in education will be presented in a series of workshops and in a display booth at the 1996 International Technology Education Association (ITEA) Confer-cnce hy Tech Ed Concepts and Cadkey Inc. The ITEA conference, the largest of the year for educators, will be March 31-April 2 in Phoenix, Ariz. ITEA is the professional organization of technology educators. Members include elementary through high school teachers, supervisors, administrators, teacher educators and others interested in the future of technology education. ITEA's mis-

# **CADKEY** In **EDUCATION** sion is to promote

technological literacy in today's educational system.

Conference representatives from Tech Ed Concepts are Dr. Len Nasman, president of Microcomputer Education Systems and author, and Dick Amarosa, president of Tech Ed Concepts Inc. Livingston Davies, president and CEO of Cadkey Inc., also plans to attend. Len, Dick and Livingston will he available at the Cadkey booth, speaking with current CADKEY and DataCAD customers, making new contacts, offering assistance and doing some genuine<br>"mingling." If you're an educator, you can't afford to miss<br>the opportunity to stop by for information, to tell us about the projects your students are working on with<br>CADKEY and DataCAD or to introduce yourself!

A new undertaking by Cadkey Inc. is the presentation of an !TEA Action Lab. The purpose of the Action Lab is

to directly present the current trends of technology education to educators. Two workshop sessions will be offered on Tuesday, April 2 in Room 19. Educators are invited to attend one or both of the sessions.

The first workshop session, "Planning the Future of 3D CAD and Solid Modeling in Your Classroom," will be held from 9-10:15 3.m. and will focus on how to prepare yourself, your lab and your students for the future with 3D CAD and Solid Modeling without losing sight of the design process. The second, "Corporate Expectations of School-To-Work and Tech Prep Programs," will be from 10:30-11:45 am.ltwil! focus on the future of School-To-Work and Tech Prep Programs and what you can do to prepare your students to meet corporate standards. Both sessions will be presented by Tech Ed Concepts Inc., with guest speakers Livingston Davies and Dr. Len Nasman. Everyone who attends receives free software and an **EVELYONE** WA

In addition to Livingston Davies' attendance and the ITEAAction Labs, we plan to have an outstanding booth display. Cadkey Inc. will be represented in booths 821 and 823 . Promotional items, free CADKEY 7 for Wtndows Demo Disks, hands-on demos, one-on-one assistance, product and support material literature and more will be available.

Cadkey Academic Sales are supported by a network of Authorized Cadkey Academic Dealers. For more informa-<br>tion regarding your local dealer, academic pricing, train-

ing, support materials or other needs, call 800/338-2238.<br> *Contact Tech Ed Concepts Inc. at 35 South Main St., Concred, NH 03301; phone 800/338-2238, fax 603/225-7766, e-mail TEConceprs@AOL.COM* 

# **PRODUCT TOTOUS - A Buyer's Guide**

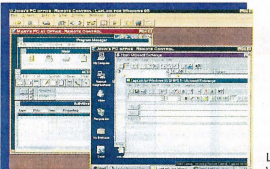

Laplink for **Windows** 

# Laplink **Single solution for staying connected**

 $\sum$  aplink® for Windows 95 from Traveling® Software, the first product to offer universal mobile access for mobile professionals, eliminates the need for multiple remote communications applications. LapLink for Windows 9 modems, providing integrated remote control, file transfer, chat<br>and remote networking (remote node) functionality in one product. LapLink gives mobile users a complete range of the connectivities needed for working in or out of the office including: Dial Up Networking; simultaneous connection to TCP/IP and IPX networks; infrared, serial, parallel (including EPIECP) cables; and the Internet.

Users can instantly connect from wherever they arc without reconfiguring LapLink. It does away with the need to manually<br>set up modem connection and other dialing information.<br>Because it takes full advantage of the Dial Up Networking support for remote access servers, remotely accessing a PC for multiple needs becomes a one-phone call process.<br>LapLink for Windows 95 maintains backward compatibility<br>LapLink for Windows 95 maintains backwated to the 16-bit

is the only remote access software vendor to include both the<br>16-bit and 32-bit Windows 95 version in a single package. Providing both technologies in one package guarantees users a<br>smooth transition to Windows 95 while safeguarding their Win-<br>dows 3.1 investment. LapLink for Windows 95 includes serial and parallel cables, and a smart installation of the 16-bit and new<br>32-bit software and documentation. The price is \$149. Registered users of LapLink for Windows can upgrade for \$49.95.<br>*For information, contact Traveling Software at 800/343-8080* (US calls only) *or 206/483-8088*.

# REMOTE from Page 1

individual remote user. It covers electronic mail, file transfer, database and application access, and roll-out strategies for the successful implementation of remote control and remote node technologies.

### E-mail

E-mail is the most often-used remote computing function. E-mail also is one of the most developed client-server applications, in that clients such as Microsoft Mail, Lotus cc:Mail", and Lotus Notes' arc nearly identical in form and function. With all of this solutions, a remote client is available and users can dial in to retrieve messages or message headers. Composition can be done off-line and messages sent in batch mode. However, remote client e-mail solutions have a few inherent restricted, remove them e must maintain two message files, one on a laptop and another on a desktop machine or network file<br>server. While browsing stored messages on the desktop, messages stored on the laptop are not available, and vice versa.<br>The other issue for remote mail products is one of security. If the intended recipient receives confidential e-mail on a regular<br>basis, this separate database of electronic mail is at risk. The mail is no longer contained on a network file server, where it is relatively secure. It now sits at an individual's house, or worse, on a roving laptop.

Remote control can solve these problems. If the remote user dials in and runs the e-mail client on a desktop PC, then only one message store is involved and no synchronization is<br>required. Remote control also solves another related issue the mail client may not run on the remote PC. For example, a<br>remote user may use the Windows 95 exchange client on the<br>desktop, but have only Windows 3.1 on his or her laptop.<br>With LapLink, the user can dial-in and use Exc e-mail functions.

### File Transfer

File transfer presents several unique challenges for the end user. Performance is always the primary concern when trans-ferring a file from one location co another. The longer the file

transfer, the higher the cost for the overall connection. There are many ways to reduce the total time for file transfer. Using an interface that is easy to navigate and start the file transfer process saves time. Creating a multi-tasking environment in which the user can start a file transfer and retain remote control of the host PC increases the overall productivity of the connection and helps to offset the file transfer "wait-time" associated with many remote computing applications.

In terms of performance, LapLink's proprietary protocols and compression automatically reduce file transfer times.<br>Traveling Software has performed studies that show that in more than 50 percent of file transfers, a user is actually overwriting an older file with a newer file of the same name. SpeeedSync" - which transfers only the difference between such files - can reduce transfer times up to 80 percent. The file transfer capability in LapLink has been optimized for ease of use. Upon opening a connection, a user automatically is presented with two windows representing the two connected LapLink machines. A simple "drag-and-drop" starts the file transfer process. Also, settings for newer files, existing files and subdirectory inclusion are easily changed for individual transfers.

For secure connections, LapLink provides individual user-level serurity access. VYhen combined with a NetWare or Microsoft Windows (95 or NT) networking platform, either through remote node or remote control, complete security integration is achieved.

# **Tadpole Little notebook nothing to laugh at**

### By Robert Martin

t's a funny name for any computer, even a note-book, but the Tadpole P 1300 is no laughing matter. It is an "industrial strength unit" clearly quate for the needs of the most demanding CADKEY<br>or DataCAD user. Maybe it's a tadpole because it's<br>small. Anyway, even though it weighs only 7.5 pounds<br>including the battery, it's powerful. It has a 133MHz -Pentium processor and an integrated 2560B sec-<br>nondary write-loads, a 64-bit memory interface and high-bindwidth PCI local bus KAM is user-<br>and high-bindwidth PCI local bus KAM is user-<br>draws from SMB to 128MB; large cap

nal mouse, external video, parallel port, floppy disk drive and headphones. A mini-docking station option<br>uses a 260-pin expansion connection to provide all the direct I/O ports and additional interfaces for SCSI,<br>stereo audio I/O, external keyboard and a serial port. A full docking station option offers a range of desktop<br>computing functionality, including mass storage<br>options, network connectivity and add-in card expandoptions, n<br>ability.

The system includes a PCMCIA slot supporting<br>one Type III or two Type I or II PCMCIA cards, an<br>integrated pointing stick with three-button mechanism, an external 3.5-inch floppy disk drive, and an

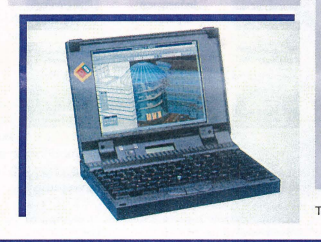

Tadpole has a 133 MHz Pentium processor, 1.2GB hard drive, 10.4-inch screen and weights just 7.5 pounds

internal NiMH (nickel metal hydride) battery. An external removable hard disk drive (up to 1.2GB<br>and an external NiCD (nickel cadmium) battery pack are available as options. The internal battery<br>provides up to 1.5 hours typical operating time and the optional NiCD clip-on battery pack provides up to 6 continuous hours.

I especially liked the "stick-type" pointing<br>device. It was much easier to use than those infini-<br>tesimal track balls so common on notebooks. You know, the awkward ones that really slow you down.

In addition, the Tadpole P1300 is Windows 95 ready and is Plug & Play compatible. If Windows of 95 is<br>n'y our bag, Talipole has integration support for Windows NT and/or IBM's OS/2 WARP. Tad<br>no le provides suses with installation support and<br>assistance with the requ modular architecture. The processor can be facto-<br>ry-upgraded to future Pentium processors or, in the<br>future, "side graded" to other architectures.<br>Tadpole Technology Inc. designs and manufac-

tures ultra-high performance, durable notebook<br>computers and board-level and software products for OEMs and end users. Established in 1984 and<br>publicly traded on the London Stock Exchange, dpole Inc. is headquartered in Cambridge, Eng-

land. U.S. headquarters are in Austin, Texas.<br>It's a little pricey, compared to low-end notebooks, but it is top drawer with the power required<br>bos, but it is top drawer with the power required<br>higher-end notelook, the P1700. Suggested list<br>prices for P1300 systems configured with 8MB<br>DRAM and a 340MB hard drive,

For more information contact 800/232-6656.

Tadpole P1300

Database and Application Access

There arc many different types of professionals that need remote access. The range varies from me true "road warriors" that are always armed with a laptop and modem, to individuals<br>who work exclusively from home. No matter what the individual work strategy is for the remote user, one thing remains consistent - that is the need for database and application access from a remote location.

According the IDC data, of all the people considering remote access today, fully 67 percent need remote access after work hours. Out of those people surveyed, 56 percent want to have access when traveling and 39 percent want to do some from of telecommuting. Their application needs can range from simple remote e-mail access to the replication of the entire LAN workstation environment. End users need access to two types of PC-based application s: client server applications, primarily databases and e-mail, and productivity applications, such as word processors and spreadsheets. With the increasing number of affordable high-powered

laptop computers and home PCs, productivity applications can<br>generally be installed on remote PCs. These do not require<br>remote access unless licensing and cost issues dictate that the<br>applications only reside on the LAN or workstations. If this is the case, remote control provides a

cost-effective method of extending access to remote locations.<br>Modern client-server applications can take advantage of remote node connections. However, older or customized<br>applications that may be optimized for full network speeds are best run with remote control. In addition to accessing a ne work database, the remote user often will have data stored on his/her office PC, such as personal database or contact manager. This data at times may be more valuable to the remote user See REMOTE, page 13  $\Rightarrow$ 

MARCH 1996 • KEYSOLUTIONS 5

# **REVIEW PORT**

# **Mathcad Mathcad works like an electronic scratch pad**<br>**By Robert Martin slong w**<br>**By Robert Martin**

Mathcad, MathSoft's technical caleulation software, works like a scratch pad for engineers, scientists, students and mathe-maticians, but it does the math for you. You can write equations, using real math notations, anywhere on Mathcad's unique live worksheet. You can select from hun-dreds of math symbols, operators and Greek letters by clicking on a palette. You can visualize data or solutions by creating graphs and animations, and you even can add text notations above, below or next to you equations.

Most importantly, Mathead provides the advantages of automatic calculation. Change a variable and the new results are

simultaneous equations, derivatives and integrals, Fast Fourier rransforms and hypothesis testing and simulations. Mamcad provides trigonometric, hyperbolic, exponential and Bessel functions, lets you work with scalars, vectors and arrays, and much more. In addition to its distinctive "live" document interface, Mathcad has built-in e-mail and World Wide Web and

Lotus Notes connectivity.<br>Now MathSoft Inc. is bundling a special version of Visio Corporation's Visio®<br>Express software with Mathcad 6.0 PLUS<br>and Mathcad 6.0 Standard Edition. This combination gives Mathcad 6.0 users instant access to Visio's drawing and diagramming tools to integrate technical illustrations in Mathcad documents along with

calculations, text and graphs. This special version ofVisio Express allows users to create technical drawings or schematics by simply "dragging and drop-ping" Visio SmartShapes® from the software's wide range of electronic stencils. Visio drawings and diagrams then can be<br>inserted directly into Mathcad documents.<br>Visio Express for Mathcad's collection of multiple purpose and drawing templates includes a comprehensive electrical engineering template. Users also can create custom stencil and templates.

The addition of these powerful drawing and diagramming capabilities are a terrific enhancement. It's the only integrated environment for illustrating and sharing techni-

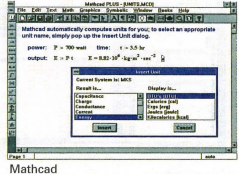

Mathcad

cal information that I know of. *New purchasers of Mathcad 6.0 (PLUS or*<br>*Standard Editions) automatically receive a copy* of Visio Express for Mathcad. Existing regis-<br>tered users of Mathcad 6.0 can order a copy of<br>Visio Express for Mathcad from MathSoft's Web site at http://www.mathsoft.com or phone<br>617/577-1017.

# **Fuzzy logic is latest MATLAB toolbox**

**MATLAB** 

MATLAB is a powerful, comprehensive and easy-to-use software environment for performing technical computations. It provides engineers, scientists and other technical professional with a single interactive system that integrates numeric computations and scientific visualization.

It's good stuff. MATLAB has a really excellent reputation for speed and accuracy.<br>They're the ones who developed the fix for the Intel Pentium" floating point error in 1994. Their numerical algorithms are pro-grammed by leading experts in mathematical software and the numerical techniques are

carefully optimized in C, with important inner loops hand-coded in assembly langu This allows it to outperform other interactive math<br>software packages as well as C and Fortran subroutines

In addition to the core product, The Math Works produces application-specific solutions called tool-<br>boxes. Toolboxes are libraries of MATLAB functions that customize MATLAB for solving particular classes of problems, such as signal processing, image pro-cessing, symbolic math, statistics, neural network design and others. The latest MATLAB toolbox,<br>Fuzzy Logic Design, is released in March to support

the design of fuzzy logic systems. After nearly 30 years of research, fuzzy logic has proven its worth as a practical engineering and prob-lem-solving tool. Fuzzy logic is ideal for modeling and controlling complex, nonlinear systems because

The MATLAB Technical Computing Environment provides a comprehensive framework for fuzzy design, simulation and

**MATLAB** 

**REAL-TIME**<br>WORKSHOP

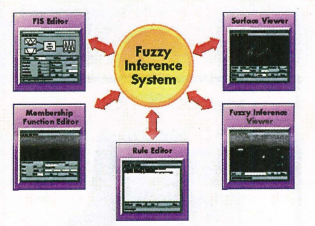

The GUI tools in the MATLAB Fuzzy Logic Toolbox support the essential tasks in the fuzzy system design process.

> it systematically handles ambiguity. In contrast to the black-and-white, true-or-false world of traditional logic, fuzzy logic lets you use degrees of truth to describe system behavior. This dramatically simplifies the solution of many engineering and decision support problems, even when rigorous mathematical models are not available.

Fuzzy Logic Toolbox makes fuzzy technology accessible for a much broader range of applications, including research, design, simulation and real-time implementation. The technology simplifies the design and manufacturing of complex products by using simple English statements to specify rules for system behavior. Unlike conventional programming logic or expert systems, fuzzy logic statements may be partially true, which results in more accurate rep-resentations of real-world systems. Fuzzy logic allows

engineers to design products by specifying<br>systems and data with attributes such as<br>"warm," "faster" and "slippery." This capa-<br>bility streamlines the engineering process<br>and produces simpler, less expensive and more reliable products.

To help engineers learn about fuzzy logic, The MathWorks has added tutorials and demonstrations of fuzzy logic's practical<br>engineering applications to its Web home<br>page located at *http://www.mathworks.com*. Pricing for Fuzzy Logic Toolbox 1.0 starts at \$895 for North American commercial cus-<br>tomers and can be purchased with The<br>MathWork's MATLAB and SIMULINK products. MATLAB is required to run the Fuzzy Logic Toolbox.<br>*For more information phone 508/653-1415 or*  $e$ -mail info@mathworks.com

# **INTERNET IN A BOX Internet In A Box: All you need to go online By Robert Martin**

Internet In A Box is a set of solutions for Windows users<br>who want to connect to the Internet. It includes, in fact, a<br>full suite of software including SPRY Mosaic", the first com<br>mercially supported and enhanced version o Teller and a Multimedia Image Viewer. Also included is<br>Teller and the dearly mench better than average documentation that clearly<br>foremed as Starting Gaussian Starting Carried guides and a special edition of Ed Krolls bet

vice providers provide software as part of their setup fee and we've have used it. It was shareware, worked just fine, but just didn't have as many features as Internet In A Box. The one I especially like is that SPRY Mail" supports<br>spellchecking for e-mail if Microsoft Office is installed.<br>There also is an offline mail reader that allows you to read

and compose mail without connection charges.<br>Here a few of the other goodies. Network File Manager" is the only implementation of FTP that fully integrates with Windows File Manager. You can perform drag-and-<br>drop transfe quickly access your favorite Gopher sites.<br>Internet In A Box is sold through computer retail outlets

and bookstores. Suggested retail price is \$149.<br>*For the name of a dealer, call 800/557-9614 or send an e-*<br>*mail message to iboxinfo26®spry.com.* 

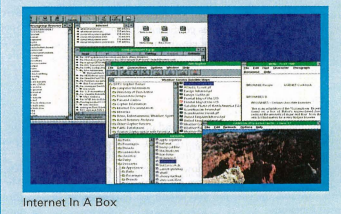

real-time implementation.

# **Understanding Solid Modeling: The competition heats up**

**Engineers** can expect

solid modelers

**By** Michael L. Gersten

There is no doubt that most engineers and designers today have, at some point, considered purchasing or already have purchased a solid modeling package. If you are one of those people who have not yet purchased, and are confused as to which is the right software for you, perhaps the following<br>information will help clarify some of the terms and offerings.

This article may help you gain some perspective on the<br>subject and, at the very least, you will be able to intelligently<br>process all of the sales jargon, as software vendors position their products against the vast and growing competition.

Solid modeling is intended to give the engineer/designer<br>a conceptual view of a part as the final product, essentially "an<br>on-screen prototype." This approach to CAD was heralded as

and, subsequently, has become a huge time and money saver. Parametric modeling burst upon the CAD scene in the late 1980s. It promised huge productivity gains by virtue of its<br>ability to capture the design process – in particular, the inter-<br>relationships between the various parts of the design – and<br>then, when the designs were altered,

automatically updated to reflect those changes. As the designers gained more experience with the parametsystems, they began to see that, along with the advantages of the approach, there were significant drawbacks. One major drawback is that the user must "constrain," or define the geometric or algebraic relationship of all the geometry, in order for the system to understand how to use it. By employing sets of rules that define how changes to groups of geometric elements will be handled as the model is built, the user may unknowingly be establishing editing restrictions that can, as every engineer well knows, surface down the road. The central issues with solid modeling modes today ate:

• H ow to C1pture parameters and constraints (variables) such as geometric, engineering equations, positional and eometric relations.

• How to relate keywords and user actions to these parameters and constraints

• How to capture design intent and to make it available for other downstream applications, such as computer-aid-ed machining or analysis/optimization. • How to provide for later revisions to these variables.

Variable-driven solid modelers capture the design intent during the product definition, by capturing those relationships that exist within the design model and the processes used to define it. This approach allows the part to be readily edited. Editing a design can be done simply by changing these relationships.

There are three primary techniques used by today's solid model offerings. The first and most recognizable is parametric modeling. This technique employs the ability to

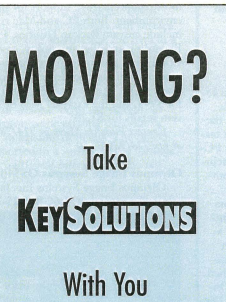

Call (509) 928-5169 or fox (509) 928-4937 for change of address

create and capture a [fansaction history of geometric construction, in a sequential manner, in order to provide edit-ing capabilities. The advantage of a paramet-ric definition is its solution speed. The disad-vantage is that the users must specify all of the necessary information to solve the orientation of an element before the **to continue** Variational modelers

allow the user to design without being concerned **to evolve** about the specific order<br>in which relational con-

straints are placed or solved. Users can define the geometry of the part using a natural evolutionary process. One benefit of the variational approach is the ability to solve under-con-strained geometry. Users can specify what is known in terms of constraints, find a valid solution, then evolve to a fully constrained state

An example of this is the definition of two parallel lines.

# Finally, imagine this: for

just \$2,495 you can own a state-of-the-art software package that lets you get existing and future paper drawings directly into<br>CADKEY — quickly and easily — and - quickly and easily put that skilled engineer back to work doing the professional job he was trained to do.

CADKEY Overlay® actually integrates raster images into CADKEY part files right within CADKEY. This unique capability means you can produce CAD engineering revisions of paper drawings without unnecessary redrawing. A raster image of the scanned drawing can be placed on its own layer. Then you trace or redraw only the sections that need modification. CADKEY Overlay also lets you integrate photographic images with your CAD drawings.

CADKEY Overlay is flexible. You can manipulate, save and plot the raster images with the CADKEY part file. You can pan, zoom, rotate, change color, snap to raster images and more.

So you don't have to spend lots of time and money to convert paper drawings. With CADKEY Overlay, you can get back to work. Real work, that is.

Software only \$2,495. Cali for pricing on a complete system with D- or E-size 300dpi flatbed scanner.

For the name of your nearest dealer, call 509/928-5169.

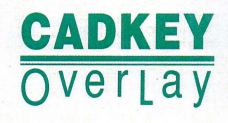

Line A may be parametrically defined as a line parallel to line B. *As* a result, line B may be moved, causing line A to move. However, line A cannot be moved directly. A variational definition would merely state that lines A and B are parallel,

allowing either to be moved while maintaining the constraint. Feature-based modelers offer geometric entities such as holes, ribs, slots, etc., that store information about their shape, location and volume. When the dimensions of an object change, the entity associated with it also will change.

Engineers can expect today's solid modelers to continue to evolve. \Ve recently have witnessed a dramatic price reduction by the more recognized offerings, along with the introduction of several new packages priced under \$5,000. Selecting the right solution for your needs means evaluating various systems and selecting the one that is best suited to your type of

designs and your product development cycle. Choosing a hybrid solid modeler, that offers you the flexibility of parametric, variational and feature-based capabilities

all in one package seems to be the wisest choice. Look for a hybrid offering wire-frame, surfaces and solids modeling in one package or a vendor who provides seamless integration to aU three, and you will have complete control of your design process.<br>*Michael Gersten is Sales Manager at VEA Communications.* 

Previously, he was sales manager with Novare Engineering in<br>Southern California, a VAR representing CADKEY, Intergraph and Computervision.

Imagine this: Some guy somewhere is being paid \$50 an hour to re-enter existing drawings.

> Now imagine this: You're the one who's paying him.

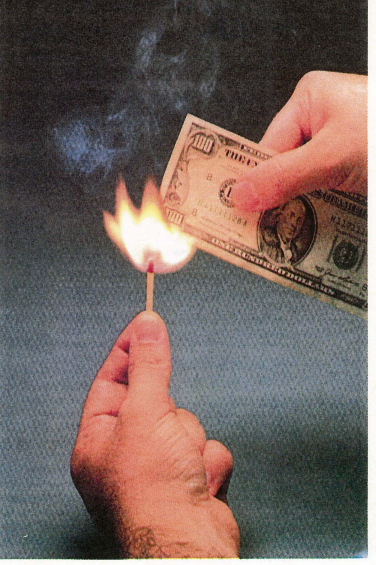

CIRCLE 150 ON REPLY FORM

MARCH 1996 . KEYSOLUTIONS

### **Descriptions** r Contacts

# **SOFTWARE**

**HP-RTL output drive**<br>Byers CADNET has developed a new Byers CADNET has developed a new HP-RTL 4-pass (CMYK) output drive for use with Hewlett~Packard 650C and the new Hewlett-Packard 750C plotters. With the new driver, throughput is improved when processing color vector tiles with<br>black and white raster files. The raster file is only scanned once rather than the three times required by the 3-pass RGB driver. When processing color raster files, the 3- pass (RGB) driver will be faster. The driver is available for use with Byers Plot Station 7.3 and is included with the 3-pass driver package.

*Gmtact CADNET at 404/843-1000 or fax 404/843-1004.* 

### Ray Dream Studio for Windows

Ray Dream Inc. is shipping Ray Dream Studio for Windows, the first cross-platform, fully integrated 3D imaging suite for creating 3D illustrations and animations on the desktop. Ray Dream Studio integrates<br>four components – Ray Dream Designer 4,<br>Ray Dream Animator, Dream Models and Extensions Portfolio - that combine advanced illustration and animation features with ease-of-use to meet the needs of<br>both the experienced professional and the 3D novice. Ray Dream Studio supports Wmdows 95, Wmdows NT and Window~ 3.1. Ray Dream Studio is available on CD-ROM with a suggested list price of \$499 and has an exclusive 90-day mOlley-back guarantee. System requirements include a color-compatible 486 or Pentium-based PC running Windows 3.1, Windows 95 or<br>Windows NT, 12 MB RAM and 20MB hard drive for program files plus 20 MB free disk space

*Contact Ray Dream Inc. at 800/846-0111.* 

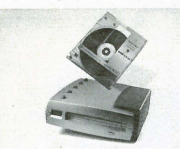

# FotoG-FMS version 2.0

FotoG-FMS version 2.0 Vexcel Corp. has released version 2.0 of FotoG-FMS, an advanced close-range pho-togrammetry software. The software pro-vides the ability to process photographic images to obtain accurate field measure-ments and create 3D as-built CAD models. FotoG-FMS runs on srtandard hardware and does not require extensive photogrammetric expertise to operate. The software<br>operates in the MicroStation CAD environment on Windows NT and Silicon Graphics/UNIX platforms. Improvements HARDWARE<br>in version 2.0 include faster image block HARDWARE formation speeds, new image processing<br>tools, the ability to rotate and resize image ViewSonic Optiquest Monitors<br>windows, enhanced image database mana-<br>formation for the ability of the Scholar Scholar Content of the Schol windows, enhanced image database man agement features, and support for Kodak's DCS 420/460 monochrome and color cam-

Kruse for Windows Enhancements<br>Kruse Control for Windows v2.0 now supports redlining for CAD drawing and image file markups. Enhancements con-tained in the release include support for more than 150 file types providing true<br>WYSIWYG viewing and printing, the<br>addition of a TWAIN-compatible scanner<br>interface, and Windows 95 compatibility. The redlining tool kit works outside of the CAD application, ensuring the integrity of the original drawing. Other features of v2.0

8 KEYSOLUTIONS · MARCH 1996

include the ability to automatically import ASCII and user-defined files into its database, database search results now can be sorted on user-selected criteria, free-form text search in the comment field, printing a drawing section directly from the Kruse<br>Control screen, and temporary directory

*Contact Kruse Inc. at 800/272-5659.* 

## Internet In A Box 2.0

SPRY, part of Compuscrve's Internet division, announced the release of Internet<br>In A Box 2.0, which integrates online ser-<br>vice with a complete Internet solution. The software includes a free copy of CompuServe Information Manager software, low-cost Internet access pricing, a secure<br>World Wide Web browser and more than 50 additions and enhancements to SPRY's full Internet suite. Internet In A Box 2.0 customers can automatically create local Internet accounts in more than 11,750 communities across NorthAmerica, with a choice of two pricing plans. Users also can emply any Internet service provider with<br>Internet In A Box. Other features include a<br>secure version of Mosaic, Internet Wizard, improved integration of mail and news within Mosaic, Internet wallpaper, Media Launcher and Internet Quick Tour. A free upgrade is available to those who purchased<br>Internet In A Box after April 10, 1995. For previous customers, there is a \$39.95 upgrade charge. Internet In A Box comes

with 90 days of technical support.<br>Contact SPRY at 800/5578-9614 ext 26, *0I·c-lIIaiJibo.t·illfo@Spty.co1ll0r01ltbeWebat 1VWW.spl'y.cOJll.* 

### Self Serve Software

A new service that allows users to order, pay for and receive software upgrades online is making its maiden run on Scan95, an anti-virus software from McAfee Associ-<br>ates Inc. Each copy of the software, bundled on thousands of computers and<br>peripherals, comes loaded with an on-line upgrade program from Cdi Inc., called Self Serve Software. Users access the program through a meml option to select either a one-time upgrade or one- or two-year upgrade subscriptions. The 32-bit service then intuitively senses the most direct route<br>to Self Serve software's client server, either via mode, Internet or the user's network's connectivity path, and sends the order and encrypted credit card infonllation to the server for processing and approval. The<br>server fulfills the order electronically, transmitting the upgrade with a registration key<br>valid only on the Custo**mer's PC. Security** is ensured through a propriety "secret key," private TI phonc line and a variety of oth-

er mechanisms.<br>*Contact Cdi Commerce Direct International* Inc. of Issaquab, WA.

agement teatures, and support tor Kodak's<br>  $\frac{V}{275}$ . This 17-inch and solor cam-<br>
monitor offers an ultra-fine 0.26mm dot<br>
case.<br>  $\frac{V}{275}$ . This 17-inch and the community offers are attached to 2.26mm dot<br>  $\frac{V}{275$ *Contact Vexeel Corp. at 303/444-0094 or* pitch for high-definition displays and deliver and deliver of the set of the set of the set of the set of the set of the set of the set of the set of the set of the set of the set *fax 303/444-0470.* <sup>ers a maximum non-interlaced resolution of 1600x1280. The Invar Shadow Mask</sup> keeps electron beams aligned with proper target location and dramatically reduces color convergence error. The Optiquest V7}5's many features include one-touch On View control system to adjust screen images, ViewMatch to match screen colors to printer output, overscan capability, and digital controls providing 20 custom-pro-grammable modes. It also features Plug and Play when used with a WIndows 95-com-patible video card. Optiquest V775 carries a three-year limited warranty; suggested

EW PRODUCTS

retail price is \$895. *Contact Viro:Sonic Crnp. at 800/888-8583 orfox 909/869-7958.* 

# 3400X FastPort Print Server

ENCAD Inc. announced the 3400X FastPort Print Server product family. The 34DOX is designed to provide an easy network connectivity solution for any printer that provides a standard Centronics parallel port. The micro-sized 3400X plugs directly into the printer's parallel port, providing simultaneous ~server" communication with TCPIIP, NetWare, EtherTalk, OS/2, LAN Manager and Microsoft WIndows network environments. The 3400X will be offered<br>with a 10BaseT or 10Base? connector prowith a 10BaseT or 10Base2 connector pro-<br>viding attachment to the vast majority of worldwide network installations. The<br>ENCAD 3400X print server has a suggest-<br>ed retail price of \$439.<br>*Contact ENCAD at 800/45ENCAD*.

# Orch estra MultiSystems monitors

Orchestra MultiSystems Inc. has added two new monitors to its Brass Series family of  $14/15/17$ -inch color monitors – the inch Tuba II and the IS-inch French Hom n. The two new monitors feature highperformance specifications and target busis-<br>ness graphics, home office and desktop ness graphics, home office and desktop<br>publishing users, and offer Windows 95<br>Plug and Play compatibility option. The<br>Tuba II featuers an ultra-high resolution of 1600xl 280 dpi non-interlaced at an 82 Hz refresh rate. It provides an on-screen menu for advanced adjustments of rotation,<br>trapezoidal, pincushioning, degaussing and<br>RGB color correction/tuning. A digital<br>control panel is located on the front of the monitor for push-button ease. Other features are overscanning capability and an<br>edge-to-edge screen image for maximum viewing area, and a non-glare coating. The French Horn II is a high-performance color monitor for those with space limitations. Featuring a maximum resolution of 1280xlO24 dpi non-interlaced at a 60 Hz refresh rate, the French Horn II also incorporates an on-screen display menu. Both<br>monitors carry a three-year warranty.<br>*Contact Orchestra MultiSystems at<br>800/237-9988.* 

SMILE Color Monitors<br>SMILE International introduces the 15inch CAI5 16SL and the 17-incll CA1716SL, the first color monitors in the company's new Rev Series product line tar-geted to the reseller channel. The new PC-

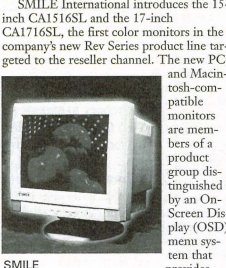

are members of a product group distinguished by an On-Screen Dis-play (OSD) menu sys tem that provides advanced

image-adjusting controls (parallelogram, trapezoid, tilt/rotation) and ease of opera-<br>tion for CAD/CAM and desktop publishing professionls. The new products also offer a horizontal frequency of at least 64 KHz and a vertical refresh rate of 50 to 100 Hz. A 1280x1024 non-interlaced pixel resolution and ultra-fine 0.28mm dot pitch provide clear images and flicker-free viewing. The monitors features Invar Shadow Masking and non-glare, anti-static coating. The suggested retail prices are \$420 for the 15- inch monitor and \$720 for the 17-inch

monitor.<br>*Contact SMILE International at 800/876-*<br>4532.

# TadpoleP1000 screen option

Iadpole Technology Inc. is offering a<br>new screen option for its P1000 series of 100 MHz Pentium PCI local-bus notebook PCs. The company also is providing integration support for users of OS/2 Warp<br>and Microsoft Windows NT 3.5 on all<br>models of the P1000. The new P1000G features a 10.4-inch high-resolution inter-<br>nal 800 *x* 600 pixel TIT display that sup-<br>ports the display of 256 colors simultae-<br>nously from a choice of 262,144 colors. It provides internal SVGA resolution, a 100 MHz Pentium processor with a 256K sec-ond-level cache, and memory capacity of up to 1 28M.B, and allows users to run processor-intensive applications such as CAD, modeling, real-time simulation and mlliti-media. Suggested retail prices start at \$6,495.

*COIIMet Tadpole* TeclJll%gy *ot 51212]9- 2200 or fn.", 5121219-2222.* 

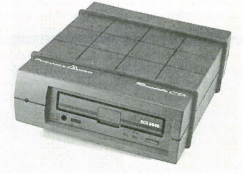

Pinnacle Micro Recordable CD System

Pinnacle Micro Recordable CD Systems Pinnacle Micro Inc. introduces a new generation of recordable CD storage systems which includes a 4X (quad) CD reader and 2X CD recorder. The new RCD 5040 comes in both internal and external models. The PC version comes with a spe-<br>cial OEM configuration of Corel's CDCreator 2.0 software. The Macintosh version<br>includes Pinnacle's new CD Burner 2.0<br>mastering application software, which has a new graphical user interface and offers the most comprehensive support for the Mac environment. Both PC and Mac versions<br>include custom Backup Utilities, Photo CD Recording and Viewing utility, as well as Corel stock photos, clip art images 100 motivational digital video clips and two blank CDs. The internal PC version retails for \$995, and the external Mac or PC version retails for \$1,295.<br>*Contact Pinnacle Micro at 714/789-3000* 

*arfa:>: 714/789-3150.* 

# Olympus Image Systems OS540E

Olympus Image Systems Inc. has released a super-fast, 2.6GB, S.25-inch magneto-optical drive, the OS540E. With a disk rotation speed of 3600 rpm, the 1\10S540E is the fastest ISO-compliant MO drive on the market. The new MO drive provides twice the capacity and nearly twice the transfer rate of the prior mechanism and offers backward-compatibility<br>with the earlier MO products. The drive<br>delivers sustained data transfer rates up to 4MB per second, seek times of less than 26 msec and an on-board buffer memory of 4 MB for more rapid storage and retrieval of large files.

*Contact Olympus Image Systems at 800/347-4027 or fax 515/844-5339.* 

# EISA GLoria

ELSA Inc. offers a new single-slot 3D, 2D, and video graphics accelerator called the GLoria. GLoria uses the 3Dlabs GLINT 300 SX 3D processor and a dedicated S3 Vision 968 processor for video and 20. GLoria is capable of shading 300,000 Gouraud-shaded polygons per sec-ond and provides 16MB of on-board memory for high-resolution graphics and 3D rendering applications. GLoria also enables full-motion video playback (30 frames per

second) through its built-in display control interface and provides 32-bit color (24-bit 16.7 million colors with an 8-bit channel reserved for transparency option.) Pricing<br>for the ELSA GLoria starts at \$2,990. *COlltact ELSA Illc. at 4081565-9669 Ol'foX 4081565-9650.* 

Olympus CD-R2/ISA upgrade<br>Olympus Image Systems Inc. has upgraded its CD recordable subsystems of<br>its CD-R2/ISA to support both Windows<br>95 and Windows NT featuring 32-bit native recording software. The CD-R sub-system was designed to create CDs for content archival, software distribution, multimedia development and print-on-demand applications. It provides multi-session recording capabilities and incorporates 1MB data cache memory. The Olympus subsystem includes Gear Multimedia v3.2 recording software, offering Windows users enhanced caching and extended memory management to support data transfer rates, including virtual image writing. The opti-mized directory and file structure will permit users to create 30-character directories<br>and file names and logical formatting up to<br>ISO level 3. Suggested retail price is \$1,389.

*COl/fllct Olympus Image Systems at 8001347-4027* 01' *fax 5151844-5339.* 

# ENGINEERINGI MANUFACTURING

RevPoint 3D System by Soft\Vorld SoftWorld Intemational has released the RevPoint 3D System, a three-dimensional digitizer and complete interactive CAD software package. The digitizer permits the entry of the X, Y, Z Cartesian coordinants of the surface of the object into the com-puter. The software then displays these coordinants as either imeractive cursor movements or as components of CAD drawing objects as lines, circles, ellipses,<br>arcs, splines, points, or positions. Upon completion, the CAD software will surface<br>the defined object and present the data in a<br>format to be machined. The RevPoint System provides an easy-to- use 3D digitizing system with all of the software needed for reverse engineering, rapid prototyping, 3D modeling or design. With the system, an as-built prototype or existing part can be treated as an existing dmwing. The object can be exported in a variety of file formats.<br>Contact SoftWorld International 203/367-

7789 or fax 203/367-8331

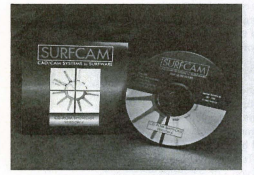

Surfware's CD Multimedia Showcase

Surfware's CD Multimedia Showcase Surfware's new CD-ROM Multimedia Showcase educates potential users about the capabilities of its recently introduced SURFCAM Version 6.0. The CD-ROM includes an overview of features common to all SVRFCAM systems, extensive feature lists of each specific system and industry feedback witll case study examples. It also includes phybacks, which allow the view to witness SURFCAM in real time. Minimum hardware required to run the CD-ROM is<br>a 386 PC with 4MB of RAM running Windows 3.1 or later and a 2x speed CD-ROM

drive. A sound card and speakers are highly recommended to hear the demo's narration. *Contact 800/SURFWARE or fax 818/* 

991-1980. The CD-ROM is free with a \$5  $s$ *bipping and bandling charge*.

## ForReview Lite

ForReview Lite is being offered in a stand-alone version and a network ver-sion. The raster view and markup product form Advanced Technology Center is a tool for conducting geographically dispersed concurrent engineering sessions or for sharing documentation and design information over networks or the Internet. Users can access a shared document through a network, mark it up and e-mail it to other users who have access to the same original document. The standalone version of ForReview Lite can be down-<br>loaded at no charge from aTC's home<br>page at http://www.atc.com. The network<br>version is priced at \$99.<br>*Contact Advanced Technology Center at* 

# *714/583-9119 or fax 714/583-9213.*

# KREON System

A contactless 3D laser digitization sys-tem from KREON INDUSTRIE in France scans the surface of objects to enter their 3D geometry into CAD sys-tems for reverse engineering and part replication. Application areas for the KREON system include part design, molding and tooling. The system employs laser projection sensors to sweep the surface the desired object at a rate of 6,000 to 15,000 points per second with a scanning resolution 010 microns. It is integrated with a surface reconstruction software modeler that translates the digitized array of points into z surface fonnat that is readable by CAD systems. The KREON system also is compatible with three- to five-axis NC and coordinate-measuring machines.

*8101650-9940 or fax 8101650-9939.* 

## **MISCELLANEOUS**

# Oce' Business Graphics Media

Oce'-Imaging Supplies has inrroduced Oce' Business Graphics media, a line of specialty papers and transparencies with unique coatings that provide cleaner images and sharp-er graphics for professional business applications. Ocee Business Graphics media are 8 1/2 x 11 inches and 11 x 17 inches. The ink jet papers are specially coated to accept and hold ink better than traditional, noncoated bond paper media. Price for the business graphics media varies by type ranging from \$9.85 for a 250-sheet box of monochrome ink jet bond paper to \$61.55 for a box of color copier rransparencies. *Contact Ocee-Imaging Supplies at* 9001323~4827.

*Contact KREON Industries Inc. at* 

# **Red-Lining Tool for On-line Mark-Up**

**is now even more powerful. Kruse Control v. 2.0 features**  a robust red-lining package for faster document review, **plus a Twain scanner interface to manage paper documents**  on-line. And we still make it easy for Purchasing, Production or any other department to view up-to-date and accurate Cadkey files (as well as 149 other formats) at their workstations without the application software.

**12 Out of 12 Engineers** 

**Chose Kruse Control To Start Managing Drawings Electronically** 

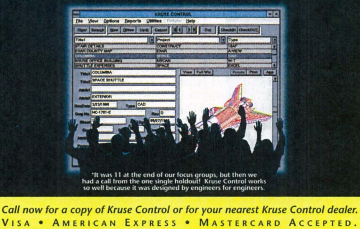

800 - 272 - 5659 610-269-9220

Cadkey engineers everywhere are choosing Kruse Control because it has all the functions they need and it's easy to get started. Here's what they are saying:

"This really works, right away, and it's simple to<br>understand." (Open-architecture Windows<sup>M</sup> software)

"It was easy to learn and took almost no time to implement." (Free step-by-step guide shows you<br>how to get started in just two weeks with no loss<br>in productivity.)

"Views all my files." (150 different formats)

"I can now attach letters and spreadsheets to my drawings, too. *W* (Kruse Control is a total document management system that can grow with you.)

"Simple to use!" (Kruse Control was designed by engineers who work with drawings every day, not<br>programmers.)

"An easy and affordable way for other departments to reference our engineering information." (This is one of the greatest values in CAD-related software.)

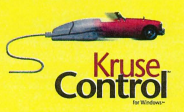

CIRCLE 231 ON REPLY FORM

MARCH 1996 . KEYSOLUTIONS 9

# **CADKEYTECH PRODUCTIVITY TOOL/**

# **FLEX-IT: PARAMETRIC DESIGN AT ITS BEST**

# By M. Devere, MSEd.

When I saw the latest version of Flex-It, I had to remember to shut my gaping mouth. I couldn't help staring in amazement at the things this third-party software for CADKEY was doing. If only I had it back when ...

I've been in the furniture trade for almost 30 years, mostly in design work. I began in the pencil and eraser days when blueprints were blue! Back then, rationalizing design models was the biggest headache - expensive and rime-consuming. One of my fondest dreams was getting a 3D CADD system. As supervisor for the wood trades in the Labor Ministry's technical courses, I pushed for getting CADD for these

courses. My lucky day came when I was introduced to CADKEY. I was able to produce a full set of production plans<br>for the Ministry's new updated training programs in record time. The big has-sle was making the changes in details, such as resizing mortise and tennons, or changing the pitch for drill holes and doweling specs to match different machining systems or even the hard-ware itself! Sure it was easier - no erasing and redrawing. But you couldn't say in truth: "no muss, no fuss." O nly the first part was right: No more messy,<br>smudgy drawings. But the fuss! A good portion of my time was still spent at this later stage

Now, with PiLon's Flex-It, redesign becomes a breeze. All you have to do is pick the element, enter a new value and the whole part redraws in proportion. The results aren't what you like? Just REDO and you're back'where you started. Knowing there really is going to be "no muss, no fuss" encourages you to try out a broader range of changes. Load a pattern file and redesign by parameters. The idea that you can dedicate more time for quality design with ease is a powerful incentive to the imagination and productivity.

The idea behind Flex-It was the development of a parametric design program. The PiLon Ltd. development team was responding to customer demands. Last ear at the annual year at the Lines<br>CADKEY users' conference, they gave us a peek at a preliminary<br>version of Flex-It. I

was so impressed I made it my business to be first to sign up as a Beta tester. At first, I was a bit hesitant, even timid, but soon found that making design changes was fast, clean and easy. During the past year, the program has been<br>fleshed out and the wrinkles ironed out. Recently I was invited to examine at PiLon's completed version (now ship-

ping) and get my copy. It's an impressive fact that PiLon Technology Ltd. received development support funds from the Chief Scientist's ce for its technology. Support of this kind is extended only to the very few, usually the tops in the field. The development team at PiLon must be way up there but you would never know it from their unassuming attitude. All<br>have backgrounds in CADD design and programming and a variety of job experiences in Israel's high-tech industries. David Reyburn of FastSURF says, "Flex-It is a new powerfull Cadkey add-on module that does dimensional and geometric constraint managment on existing 3D-wireframe models. It's completely 3D, and variational allowing underconstrained and handling under/over-dimensioned models as any<br>good variational solver would, but it goes way beyond that sort of thing and automatically recognizes 3D geometric features and shapes that are proportionally similar to one another. Very power-ful stuff. It should catch on big in the Cadkey market for people doing 3D drafting/wireframe modeling and want to apply parametrics to their wire frame models

Flex-It is loaded using a CADKEYtype installation program. If you installed CADKEY, you'll feel comfortable installing Flex-It. Flex-It sits inside CADKEY with full compatibility. You can even configure the menu interface to suit yourself. An enlightening online tutorial and well-illustrated handbook come in the package. The tutorial walks you through a part while demonstrating the many possibilities of work-<br>ing with Flex-It. If you want to redo the exercise or repeat a step, just click<br>the arrow. If you have a 14- or 15-inch screen or have low resolution, the cursor may pick at the wrong arrow. On a small screen you just have to be more careful picking. The 17-inch screen I now have has solved that problem.

How does Flex-it make a model<br>parametric? That's easy. Just pick on entities and Flex-It treats them as para-meters. T hen use PiLon's new dynamic Drag and Locate to place the 3D<br>dimensions and start "flexing." Here e some of the Flex-It features that make life easier for the designer and modeler:

Automatic Context Recognition Flex-It's automatic context recogni-

> ense arcs (it will put in an R) or circles (and put in a (<br>symbol). You car then flip between the options of inside or

tion can

ē

line dimensions. If a line belongs to a filleted shape. Flex-It measures the inters tions of the entities that make this shape (just as it is done in regular drafting). If the line belongs to more than one plane, just flip between planes until<br>you get to the plane you need. Angles<br>are easily dimensioned by flipping<br>between the different angular options. The dimensions use CADKEY's standards.

You can "flex" your model using parameters you insert from the key-board Ot from a variety of sources and forms. These can be plain numeric values. You even can import them from an external file or put in expressions that<br>comply with CADKEY's CALC and CADL by attaching them to CADL functions for multi-calculation and logical decisions.

Parametric Behavior

Parametric behavior with Flex-It can be Global or Local. With the Global setting, the parameter has global influence, for example orthogonally. The Local setting allows Flex-It to influence only the local geometric group. This can be defined as all the entities that connect to each other, including dimension entities.

What if you choose something that isn't what you want? Changing the parameters is quick and easy. Put in a new parnmeter or use the UNDO com-mand to start at the very beginning or to step back to where things went astray. No more

reloading the file and hoping you didn't lose something forever or start filling up your disk with "ahnost" duplicate PRTs. If you have many similar objects, a click on PRPTOTYPE and all of them will change according to the first element's parameter, even if they are partofa series with different sizes. If you pick SAME, it will change all elements that are the same to match the first one. The parameters are invisible when you go to Layout mode, just as in CADKE¥.

You also can opt for them to be ele-ments through the dialog boxes.

Automatic Constraint Recognition Another powerful feature is ity to redesign even when the drawing is under-dimensioned. Flex-It does not need all the dimensions and tries to 'understand" what you are attempting to do. It recognizes the elements and senses what the geometry is or what is referred to as geometric constraints. Usually it gets it right the first time. Though Flex-It doesn't need all the constraints, it still allows you to have good control over the flexing. I tried hard to push Flex-It to get a hang-up.<br>When I did, it was on a fully constrained object. This, I'm told, isn't<br>supposed to happen either. Using my<br>part file (not a widget, but still a peculiar one) they have already fixed that bug.

# Symmetrical Parametric Flexing

You can usc Flex-It's ability to rec-ognize a centerline to enable symmetrical parametric flexing. This is one of the constraints that Flex-It can recognize automatically. When you choose<br>centerline in the Flex-It Symmetry box,<br>a change on one side will be affected on the other; in case of a conflict, it's up to

you which way to go. Try to change a circle or arc with tangents outside Flex-lt. You'll have connected lines, except they won't be tangents. In Flex-It, the tangents stick like glue to the arc and remain tangential, too! This is also true on a 3D model. Given a series of similar objects, such as tennons or drill holes, you only need to flex on e and all the others follow suit! If the results aren't up to

scratch, just click Undo and try again. Trying to BX\_MOVE as an alternative, all those objects can bring you to tears. I know, I've been there!

Another Flex-It property I found very useful was moving an object by changing the parameter. The related<br>objects accommodate the change and you have redesigned the entire modeL An X-FORM in CADKEY is definitely going to leave everything behind for you to re-connect, re-do or wbatever.

### Prototyping and Templates

You can now use any drawing as a template by using the Prototype func-

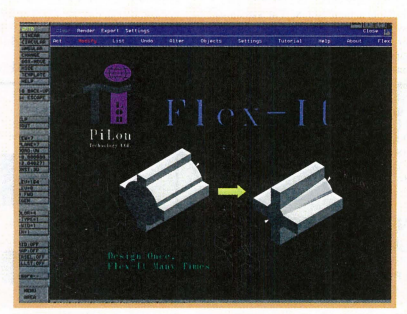

PiLon's Flex-It

tion. You can reproduce new versions in the shortest time with the assurance that the end product is up to par or better! Sure, without Flex-It you can use BX\_MOVE, but you have to compute the delta and if you're wrong you get to do it all over again. With Flex-It, a change is made in three clicks. Not a change is made in three cheks. To you are back where you started

### Works On Old Models/Imported Drawings

You can re-model your old geometry (even very old ones) or import one from a different platform. Flex-It also makes it possible to take a sketch or even a vectorized scanned drawing and turn it into a CADKEY-recognized one. The program reads and recognizes the relationships between the elements and will, for example, take a sketch of a<br>rectangle, even if the elements are disconnected and not "squared-up," and<br>redraw it correctly. It's almost uncanny!

What about DWG or DXF files? It used to be that after you imported one, you still had a long and tedious process to reconnect elements and erase orphans. Sometimes you may have thought it would be easier to draw it all over again. Flex-It takes a DXF or DWG and gives you a drawing that is<br>ready for you to take further. This is done through Flex-It's pre-p This feature also is extremely helpful if you want to use Picture-It to see what your model looks like. Remember having to look for and dean up disconnected elements, duplicates, segmented lines and orphans before Picture-It would work? Now, it's easy. Flex-It's pre-processor does it for you. There is also a good side effect to

See FLEX-IT, page 11  $\Rightarrow$ 

# **CADKEYTECH** ς

Printing to a Non-Supported Printer

If you use the DOS version of CADKEY and want to buy/have bought a printer that CADKEY has not yet/will never support with a driver, all is not completely lost if you also have the Windows version of CADKEY. Almost all printer companies provide drivers for Windows. Free.

While we who work with 3D assemblies are painfully aware that the Windows version of CADKEY is not yet robust enough for serious effort in this area, one can orient one's file in the DOS version, save the file, enter the Windows version, load the file and print. A little clumsy, but hey, it works!

When you set up to print in the Win-dows version, make sure you indicate that you are printing in black and white (unless you have a color printer). If you don't, the program will spend an unconscionable amount of time dithering the colors, and if it's a wireframe, all your lines will be dashed. Funny-looking to say the least.

The defaults are apparently color and two copies. Makes sense. Most people have color printers and want two copies of everything. Well, don't they? *L4rry MaldarelJi, editOT of CAL CAD,*   $newletter$  of the Southern California CADKEY *Users GrOIlP* 

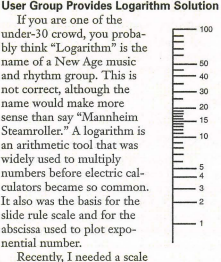

Recently, I needed a scale like the one shown at the right to build a Nomogram.

# **Hints from CADKEY users**<br>I tried the Harvard Graphics program, but about the AT DIST statement is t

aU it had was a logarithmic chart, not the scale I needed. The CADKEY index does not even mention logarithm. Jim Moschenross told me he made a logarithmic scale by measuring the engraving on a slide rule scale and transferring this information to a CAD-KEY drawing. Bob Messamer thought that a simple looping program created as a CDE<br>(Cadkey Dynamic Extension) would to the trick.

But the answer rurned out to be simpler than either of the above and also shows the value of the CALCAD user group.

I took my problem to a meeting and a fellow member, Ray Farrar, came up with the following solution:

Draw a horizontal line on the screen. This will be the "1" on the scale. Then use CREATE: LmE: PARALEL: AT DIST. when the prompt line asks for a distance,<br>Type in LOG(n) where "n" is the number 2, then 3 and so forth to the number 10. Spacing from 10 to 100 is a repeat of the spacing from 1 to 10. One at a time you make the lines of the chart. The interesting thing

about the AT DIST statement is that any argument or formula that the calculator can use that results in a value can be used for the distance.

The LOG(n) gives the "narural" logarithm. You also can get common or base 10 logarithms by typing LOGIO(n).

Another one of the powers of CADKEY allows you to convert a logarithmic scale to a different base. For example, to convert a common logarithm scale to a "natural: you use XFORM: SCALE: UNIDIR: MOVE: Then select your logarithmic scale, scaling origin, direction and scaling factor (in this case, 2.3026) and you have the new "natural" scale. This feature allowed me to generate different base scales for different values in my Nomogram. Before the days of computers this would have been a tedious process with pencil and ruler.

When all was said and done, this project, which blended the old and new technologies, turned out to be a rewarding challenge.

*Ed Manes is an active member of Southern Ca/i/{)T7Iia CADKEY Users Group and a co/um*  $n$ *ist for its newsletter*, CALCAD.

# **'Paperless office' reveals hidden paper, hidden costs**

The benefits of electronic document management have been proven time after time. So where's all the paper coming from?

Even with the proliferation of CAD as a proven design and maintenance tool, manually produced drawings still represent a huge percentage of infonnation generated and maintained by companies. In fact, of the more than eight billion drawings worldwide, fewer than IS percent are in a CAD fonnat, according to estimate by International Data Corp. and Document Management magazine. Where, then, does all the paper<br>in today's "paperless office" come from?

# FLEX-IT from Page 10

this. Your files are going to be leaner since<br>all the unneeded elements you didn't see have been eliminated.

# Object Masking

An important tool in Flex-It is Object<br>Mask. This allows you to have more con-<br>trol over how the design is separated into<br>objects and which entities are processed (flexed). The Object Mask is similar to Pic-<br>ture-It's Object Recognition Mask. This is useful when objects are coinciding and y want to change one of them. Changing the color, line thickness, pcn number or moving the object to another level allows for<br>the masking to act and that object won't be flexed. The mask also can be applied to<br>selected entities through the Selection List Mask. One of the benefits of masking<br>is that rendering will work faster.

### And Some More...

There are a few more goodies that the<br>guys at PiLon have salted this humdinger of a product with:<br>The interface is user-definable. You

can have a toolbar on the top or bottom,<br>or a CADKEY menu. Parameters can come from word-processed tables, pro-<br>gram-generated variables or mixed mathe-<br>matical formulae to load in the constraints.

Flex-It allows you to use a parameter as a note for you. It will have a different col-<br>or (also configurable). For example, you don't have to key Escapc/Control/Veri-fylDist. Just pick Modify, pick the clement and then pick the radio button in Update for Refercnce. Oick OK and the clcment's

**By David Wilson Three Hiding Places** 

arameter is noted. At any time, you can

If a parameter must remain static or<br>
"frozen," just pick Freeze and Flex-It will<br>
flex the object but hold your frozen parameter even if it creates a conflict. If a conflict arises, the element's parameter is painted a different color. You then tell Flex-It which way you want to go. If Flex-<br>It cannot flex it, a pop-up menu-cum-dialog box allows you to sec specifically where the problem is, while the offending parameter flashes away. The Flex-It dialog<br>box gives you a list and a description of<br>the problem elements and even suggests

I could tell you more, but that's not the<br>same as seeing Flex-It in action. Flex-It definitely will put turbo-charging into<br>your design work! For me it has definitely made CADD work in the way I dreamt i

*Flex-It is available from authorized deal*ers for both DOS and Windows. Suggested<br>retail price is \$795, but for a limited time it is

*Por information, contact PiLon Technology* Ltd., 10 Hashaked St., Kfar Shmariabu *46910, Ismcl; phone* (+972) 9 *509528, fax* (+972) 9 5()4892, C{)1npfQffVe *100274,1073* or *t-lIIail100274.1073@com-*

M. Devere is a furniture designer and<br>educator. He now heads MarsDraw Ltd. in *]enlSllie-m,* Israel, *a fin'l thllt specializes* ill *developing new methods in on-line training manuals for CADD students. He can be con-*<br>tacted at MarsDraw Ltd, PO Box 71100, 8<br>Keren Kayemet Road, Jerusalem 91090,

change it to be active.

how to overcome them.

could he.

 $pi$ 

*hmel.* 

 $available$  for \$500.

Typically, you'll find vast quantities of paper in three areas: the archive, the revised drawing, and the contractor.

Although archive material may be needed only for refer-ence or for legal purposes, it is still representative of most information and is highly valuable to the company that createdit.

Revision drawings represent a company's active changes or work in progress. These are typically the result of engineering change orders, engineering change notices, or as-built designs. Newer designs are usually modified within the proven environment of CAD, but older drawings often are still modified on paper. And, even if you are fully modernized with a full suite of

CAD software, your contrac-tors, subcontractors and business parmers can slow you down with their own paper problems.

lines, and other media are susceptible to aging and damage,

# The Cost Paper drawings, mylar, blue-

costs for the storage and maintenance of paper archives can be substantial. Implementing an EDM system often can be justified based on reductions in facility costs alone.<br>And it is estimated that 3-7 percent of technical assets are lost or misfiled using manual procedures for handling paper drawings.

Finally, companies that depend on paper~based documentation systems risk nonconformance with government regula-tions and industry standards. For example, OSHA 1910 regulations are driving companies to improve the management of their document control processes. And according to the British Standards Institute, 47 percent ofISO certification failure is due to poor document control.

and replacement costs tend to be high. In addition, facilities

But through the implementation of a managed engineering archive, searching time, as well as re-engineering rime for lost drawings, becomes history. And that translates into savings you can see.

David Wilson is principal of Open Archive Systems, which specializes in paper-enabling consulting services and products for com<br>panies implementing document management and raster/CAD sys*trot. Wilson cnn be reached at 603-890-5314* or *fax 603-890-* 5342. Address: Open Archive Systems, 5 Jefferson Rd., Windham, *NH 03087* 

# **RevPoint 3D Systems** Interactive 3D design

Affordable, real time 3D input is available right now. SoftWorld<br>International has taken the best products from Europe and the<br>United States and combined them in an affordable, intuitive package that you can use now.

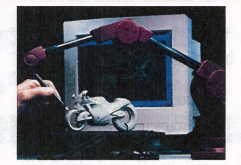

The RevPoint 3D Systems is a complete package that provides real time 3D input with all of the software you'll need for Reverse Engineering, Rapid Prototyping, 3D Modelling, or Design. As simply as you would use a tablet stylus, place the 3D probe on the surface of an existing part and you are now working in 3D.

CIRCLE 244 ON REPLY FORM

Hand held Flexibility

- Portable Stable, interactive input
- 0.005 "resolution, 0.012" accuracy
- Low cost
- Easy to use real time input and commands (of course it's fully compatible with Cadkey)

You'll be surprised at how affordable the RevPoint 3D System is. Call today for a free brochure and price list.

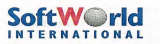

The 3 Dimensional Solutions Company 133 admiral Street, Bridgeport, CT. 06601,<br>USA, Tel.: (203) 367-7789 Fax.: (203) 367-8331<br>European office: SoftWorld Aps.<br>Tel.: 45 45 41 00 77 Fax.: 45 42 42 03 88

MARCH 1996 • KEYSOLUTIONS<sup>11</sup>

Dr. Walt's CADKEY Cookbook is a real treasure out there in ophergace. It am he found in the<br>ducational section of Cadkey's home page bttp://rwww.cadkey.com. It contains several exercises on<br>solid modeling and rendering tec *presented here to whet your appetite and encourage you to get on line.* 

## **By Walt Silva**

Modeling complex objects is simple once you master a few simple rules. illustrate some of the basic principles, this exercise takes you through the major steps used in construction of the pillow block bearings and shaft pictured above. The exercise assumes you know the basic func-tions in CADKEY, and concentrates on the methodology instead of the tools needed for each construction step. Our purpose is to start you in the right direction. First, remember the following rules: Figure 1

# **Basic Rules**

• Separate a complex object into component fearures. Process these as independent objects by placing each group of entities on a different level and masking in Picture-It settings by level.

• Carefully establish a construction plane by selecting intersecting lines or an existing

planar entity, like a circle, prior to constructing geometries in three-dimensional space. • Check each stage of construction by processing in Picrure-It as you finish that step. Don't wait until your model is completely built to discover modeling flaws that prevent successful rendering!

• Until you are thoroughly familiar with the effect of switching the various construction settings, leave Construction 2D/3D mode at 3D, VW/WLD mode at VW, View axis

- indicators-construction view on, and Active level set at 1. Build on level 1 and move geometries to level 10, 11, etc. The CADKEY techniques and functions you need to know how to use to complete
- this exercise are: • Extruding a profile using XFORM /DELTA /JOIN
	- Creating Fillets on a three dimensional object
	- Rendering an object using Picture-It
- 
- Establishing a construction plane on a surface of an existing model<br>• Using XFORM /PROJECT /NORMAL /JOIN to extrude a profile to a specific
- plane
	- Duplicating a three-dimensional object
	- Creating a mating part to an existing part in three dimensions.

# **BUILDING THE MODEL**

Step One Build a profile of the major cross sec-

tion in view 2

CADKEY TIP: Nways construct all fillets and rounds that form a profile pri-<br>or to using XFORM /DELTA /JOIN to extrude the geometry. This reduces con-struction time considerably and increases accuracy since all of the tiebars that are necessary to defme the three-dimensional object are automatically created during the extrusion process. Figure 2

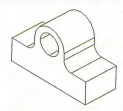

Figure 3

ing. Use low values (typically 8-10) during initial modeling to increase speed and reduce memory requirements. For a final rendering, the segmentation value can be increased for smoother curves.

# Step Three

Create fillets on the top and bottom corners of both ends of the

12 KEYSOLUTIONS . MARCH 1996

# **CADKEY CORNER Dr. Walt's CADKEY Cookbook**

# How TO BUILD 3D WIREFRAME MODELS THAT PROCESS EASILY IN PICTURE-IT **LeSSON Two - PilLOW BLOCKS & SHAFT**

block. Use XFORM /OLD-NEW /COPY and select one of the original vertical corners<br>(now orphans), select the top end of the line for OLD POSITION using ENDENT, lit<br>return, and click on the endpoints of each of the newly creat form the new tiebars.

CADKEY TIP: Creative use of the XFORM /OLD-NEW command can substantially reduce modeling time. Notice the number of picks that are saved by using this technique instead of creating each line seg-<br>ment ENDENT to ENDENT.  $t$  are sur-<br> $t$  is equal to pleas that are saved by using this technology<br>the sur-<br> $t$ rrew

Step Four<br>Set the construction plane on the surface DEFINE set the construction plane of<br>e shown by clicking on VIEV<br>EFINE CONSTRUCTION Set are construction plane on the surface shown by clicking on VIEW,<br>DEFINE CONSTRUCTION VIEW,<br>ENTITY, then cursor select one of the top fillets. Then construct the circles that define the top diameter of the counter-<br>bores. Use XFORM /DELTA /JOIN, single select the two holes, and extrude them Figure 5 to the desired depth. Then establish a

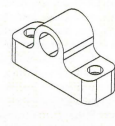

new construction plane by clicking on one<br>of the newly created lower circles that defines the bottom of one of the counterbores. Create a circle concentric to each of these bottom counterbore circles that is the diameter<br>of the desired through hole. Now use XFORM /PROJECT /NORMAL /JOIN to extrude these two geometries to the lower surface of the pillow block.

CADKEY TIP: Simplify construction of progressively stacked geometries such as counterbores by using XFORM /DELTA /JOIN and XFORM /PROJECT /NORMAL !JOIN as shown. The delta option allows you to accurately extrude the counterbore to a specific depth. The project option then guarantees that the through hole will end exactly on the other surface of the part. Using the delta option for the through hole can result in an inaccurate model if the depth entered is not the exact distance from the bottom of the counterbore to the opposite surface.

### Step Five

Establish a new construction plane on the front face of the pillow block using the front<br>bore circle. Use XFORM /DELTA /COPY to produce a second copy of the pillowblock<br>in line with the first. (Use X=0, Y=0, Z= desired dis (5), and move all of the entities to level 10. Process a rendering in Picture-It by masking on Level only and setting segmentation at 8.

CADKEY TIP: Nways keep the Picture-It toolhar active during modeling work. The convenience afforded by this powerful, integrated rendering tool provides you with the ability to quickly check your model at each stage of construction and also to quickly see a preview of your finished part.

### Step Six

Change the active color to red (2). Establish a construction plane on the front face of the nearest pillowblock front bore circle. Create a circle concentric with the borehole circle, with a diameter .003 less than the borehole circle. Use XFORM /PROJECT /NORMAL /JOIN to extrude this circle to the rear face of<br>the second pillowblock by selecting the

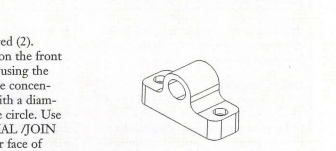

borehole circle on the rear face of that<br>pillow block to identify the plane to which<br>the geometry must be projected. A quick process in Picture-It confirms your construction.

CADKEY TIP: Methodically building geometry and moving it to specific levels organizes your model and simplifies processing in Picture-It. When parts share common surfaces, it is essential that they be placed on different l selected in the Picture-IT dialog box. In this intermediate step, since the shaft has a clear-<br>ance of .0015 inches from the side of the hole wall, processing will not be affected. In<br>addition, since the blocks were previo is one, the geometries are actually grouped on different levels!

### Step Seven

Change to view 1. Using EDIT BOX-MOVE, and masking on red, drag each end of the shaft .5 inches past the face of the respective pillowblock. (For the lower end on the screen, surround all of the geometry of the shaft at the lower end of the screen, and use X=O, Y= -.5, 2=0. Remember that EDIT BOX-MOVE is a planar, drawing view command.) Repeat with a Yvalue of +.5 for the end of the shaft at the top of the screen.Change to view seven to display the results. Now

form the chamfered ends of the shaft by constructing the smaller concentric circles on the shaft end planes, using XFORM IDELTA IMOVE to move the newly fonned circles of the ends, and using CREATE /LINE /ENDPTS /ENDENT to create the tiebars.

Figure 7

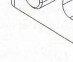

Use XFORM /DÉLTA /JOIN to extrude the basic shape of the object. Move all entities to level 10. Process the object in Picture-It to verify model integrity. In Picrure-It settings, mask on Level only and set segmentation at 8.

CADKEY TIP: The Picrure-lt dialog box allows you to select the segmentation value for arcs prior to producing a render-

Step Two

Figure 4

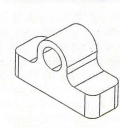

# **HELMET** from Page 1

torypes) were produced and tested by hockey players on the ice. The six hand-trimmed<br>prototypes created from wood patterns provided valuable feedback on features, performance and potential problems. These prototypes provided other productivity ideas. Isabelle says, "CAD/CAM could have been used at this point to accurately machine ther-<br>moforming molds and trim the prototypes. The prototypes would have been more accurate, more economical and available to test

faster."<br>With the preliminaries out of the way, the team proceeded to detailed design with CAD-KEY and FastSURF. The details were resolved accurately in 3D. To save time, disk space and gain speed and productivity, only half models wefe constructed since most of the parts were symmetrical. Filleting was omitted to save time. Draft angles were deter-mined accurately and tool design problems were worked out with the various toolmakers from Canada, the U .S. and Taiwan.

At this point, 3D modeling really came

into its own. For example, critical dimensions, such as vent dimensions were checked in 3D. A virtual hockey stick blade was probed into each opening of the 3D model to verify compliance with standards. This allowed the largest vents possible. In addition, the CSA standard head form was laser scanned. Then a virtual head form was easily produced using CADKEY and FastSURF. The virtual head form made it possible to easily create accurate visor-to-face clearance, chip cup alignment, jaw articulation, and positioning for optimal eyesight.

After this data was incorporated into the design, accurate cross sections were developed from the CAD 3D model for the construction of the second-run prototyping models (vacuum formed) and on-ice testing. Again, CAD/CAM rapid prototyping would have streamlined this process and been more accurate.

The final design involved extensive 3D surface design using CADKEY and Fast-SURF. All parts were surfaced down to the finest detail, including draft angles, filleting and blend areas to obtain accurate data for stereolithography (SLA) prototypes. This became another "next time" learning step. In CAD/CAM rapid prototyping and toolmaking, most radii are determined by the cutter and much work is eliminated.

# The Pre-Production Phase

First, stereolithography models were made for final dimensional verification and to validate the integrity, accuracy and assembly of all parts. Then, final touches were made to the 3D models. "In the pre-production and production stages the files functioned very well. The FastSURF *ICES* files read easily into CAD/CAM packages such as SurfCAM, Mastercam, Cimatron and CM1AX. The CADKEY and FastSURF STL files also were<br>easy to work with," said Isabelle.<br>Next, the 3D IGES surface files were sent

to the mold makers. The communication was<br>paperless with the exception of summary reference drawings showing overall dimensions,

preferred gating locations, plastic weld lines critical to the impacted area, and a few critical fit and function dimensions. The part molds were given to three different mold makers, using three different CAD/CAM systems. The molds were ready faster than in projects before GID used CADKEY and FastSURF and all the parts fit together perfectly.

Impact certification followed. Physical tests were performed on molded visors to assure that they met the 63-mph impact standard. FEA impact simulation was also used to accurately verify proposed correction for compliance.

The experience, the learning process and the superior results realized with the hockey visor project has made *CID* enthusiastic proponents of CADKEY and FastSURF. Isabelle states "The software was easy to learn and intuitive. It gave us an unbelievable bang for our buck compared to other packages."

They are definitely up to speed and "rar-ing to go" with the projects now coming their way.

# REMOTE from Page 5

than simply accessing the network database resources. This again shows the benefit of combining remote node and remote control technologies to form an effective remote access strategy.

# An Operating System Bridge

Organizations making the transition from Windows 3.x to Windows 95 will, at some point, be faced with a mix of oper-ating systems that are present on ooth the network and individual workstations. A user's laptop may not be able to suppor the Windows 95 hardware requirements while his or her desk-top works perfectly. Or the situation could be reversed when a user decides to upgrade a home machine, which is used par-<br>tially for work, to Windows 95 while his or her office desktop

### **Security**

While ease of use and reliability are among the highest concerns, security may be the paramount issue of IT and MIS administrators. Remote nodes, as implemented in Windows 95, provides either uset-Ievel or share-level security. For the easiest administration, user-level security is set at the<br>server and passes login requests to the file server, simplifying security management.

In LapLink, security is managed at the server with a login list managed separately. A hybrid connection can cre-ate effective barriers by first requiring a remote user to provide a network login name, and then only making a remote control connection if the network workstation also allows

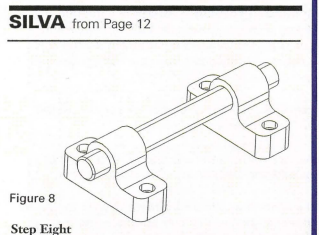

Move all of the red entities that describe the shaft and its chamfered ends to level 11. Finally process the model in Picture-It for a finished rendering!

*A BSME graduate of Stevens Institute of Technology, Walter Silva has spent the past 27 years building engi-*<br>*meering departments and the teams that run them. Formerly Director of Engineering & New Product Develop-*<br>ment at Industrial Devices Inc., he is currently president of *Conceptual Product Development Inc., a design consultant and tfn e:rpert CADKEY trainer. He is also an authar of several hooks on applying CADKEY to product deve/t;p-*

### the connection.

Hardware solutions, including SecureID' from Security<br>Dynamics', take the burden of security enforcement from the software to the hardware.

### Conclusions

The mass adoption of Windows 95 brings remote node technology to the forefront of remote access technology. As described above, there are limitations, like speed, that will keep remote nodes from being a complete remote access solution. Even so, remote node technology is here to stay. Remote control technology, already entrenched in the remote access market, also is here to stay and will always be used to some degree. Until we are able to use truly broad band interfaces such as ATM and Sonet technologies for localized transmissions, the application needs for remote control still exist. This is based on the fact that running a network connection that is even half the speed of a true office connection will still make *many* applications grind to a halt. Today, a single product that smoothly integrates both tech-

niques is not yet available. With that in mind and given each technology's pros and cons, users will most likely benefit the most from a product mix that provides both methods of access. One such combination is the remote node provided in<br>Windows 95 and LapLink for Windows' remote control package. This complete solution provides users and IS with a<br>affordable, reliable and easy-to-use combination.<br>This article was based on a W-bite Paper on remote access com-<br>puting released in 1995 by Traveling Software Inc.

*Warh.* 

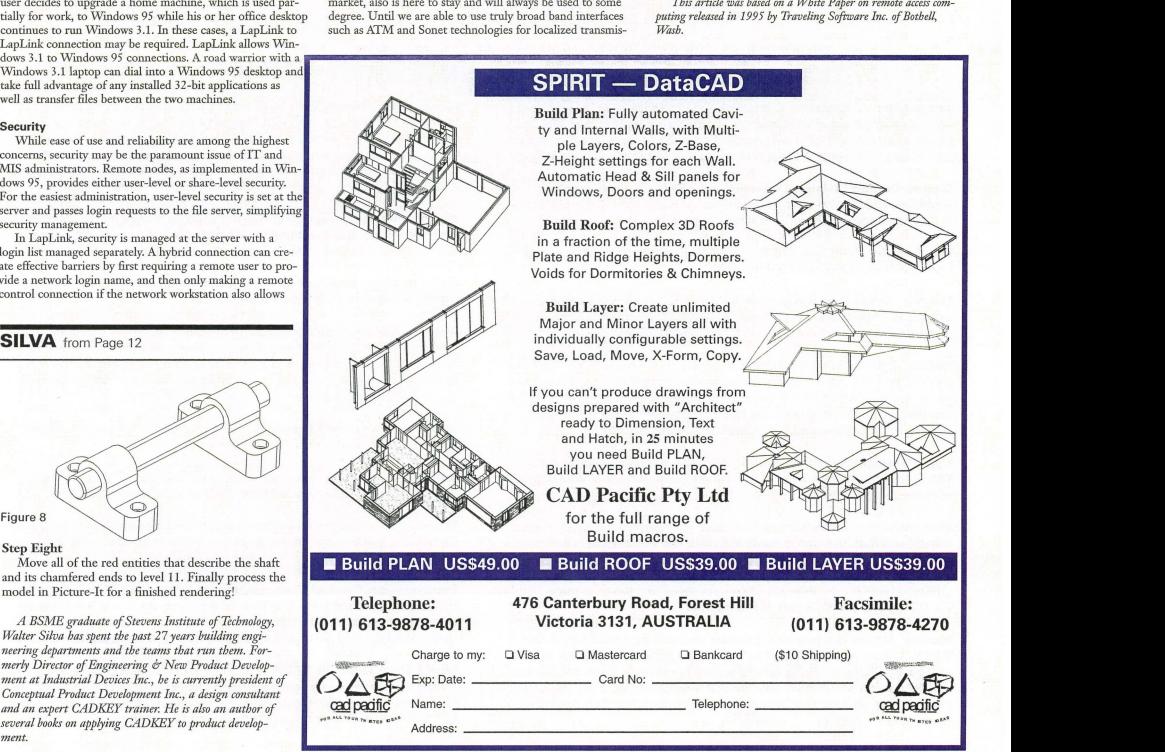

ORGI2S4 ON REPlY FORM MARCH 1996 • KEYSOlUTIONS **13** 

# **Getting from**

Who manages the Internet?<br>
Technically, the Internet is the world's<br>
The Internet is the world's controlled controlled controlled controlled and the Internet is the Internet is the world's<br>
The Internet is the world's con largest collection of decentralized com~ puter networks. More than 50,000 computer networks connect more than 5 million computers using the high-speed TCP/IP telecommunications protocol. Through the Internet, between 20 and 50 million people in more than *ISO*  countries send and receive e-mail, engage in thousands of discussion groups, conduct research and development projects and use a wide array of public and private<br>information services. The Internet is the fastest growing telecommunications network, with a growth rate of nearly 15 percent per month as of early 1995.

Until very recently, the Internet was not open to commercial activity. Now, the transition of the Internet from a global research network to a generul-purpose global network is opening up tremendous opportunities. According to the New York Times, the Internet is the<br>"New Information Mass Market." Rupert Murdoch's recent acquisition of an Internet access provider has lent substantial legitimacy to the Internet as a commercial network. Continen tal Cablevision's announcement that it plans to offer Internet connectivity directly to cable TV subscribers further legitimizes the claim that the Internet is the Information

to There

# **on the**  INFORMATION **Initially, the Internet Window State Internet Ward Property**<br> **INFORMATION** *Subge students, academic* connect and *property* of the sites on the precent of the sites on the commercial use. Increasing **SUPERHIGHWAY**

Highway. The Internet is a unique communications tool because it is a two-way medium. It gives users the ability to respond, select information services or contact suppliers of goods and services immediately. The Internet will succeed where other mass marketing information<br>systems have failed because access to it is ubiquitous and well-defined.

net users. People around the world who have the means to connect and the need to interact with geographically dispersed groups use the Internet.

See INTERNET, page 16 **c**>

# A GLOSSARY OF INTERNET TERMS

CompuServe's Network CompuServe is a RAMP-compliant service provider that provides local Internet access through more than 400 points of presence (POPs) worldwide. CompuServe provides the phone connection to the Internet that remote dial-up (modem) users require.

Dial-on-Demand Dialer Dial-on-Demand Dialer is a program that allows the user to dial an Internet service provider just by double-clicking an application icon requiring that connection.

File Transfer Protocol FTP is a UNIX language protocol that allows files to be transferred over the Internet.

Gopher Allows a user to perform subject and key word searches on databases all over the world. Gopher allows information on server computers to be read without copying to the remote client.

Hotlist A Hotlist is a group of important or "hot" World Wide Web (WWW) addresses that can be saved by subject name and accessed easily by double-clicking on the subject icon. Adding an address to a Hotlist means that a user does not have to constantly remember address strings like: http://www.spry.com/ibox/upgradingibox.html

Hyper Text Transfer Protocol HTTP is the language used by the WWW to communicate over TCP/IP. All addresses on the WWW begin with the prompt http://.

Icon An icon is a graphical symbol used to represent information on a computer. When the icon is double-clicked, the information is accessed.

Internet The Internet is a "network of networks" that serves as the umbrella term for the millions of computers connected over the world via TCP/IP. The WWW is part of the Internet.

Mosaic Mosaic is a graphical browser that acts as a front end to the WWW. Mosaic was developed in 1993 at the National Center for Supercomputing Applications. Originally a shareware application, Mosaic has been licensed to private companies and developed into a commercial product. It is believed that Mosaic is on more than 2 million desktops worldwide.

Network File Manager<sup>™</sup> Network File Manager is a combination of Windows File Manager and FTP. Network File Manager allows users to search and retrieve information off FTP servers around the world as if they were searching and retrieving off their own hard drive. With Network File Manager, doing a file transfer using FTP is as easy as dragging and dropping icons.

Newsgroup A Newsgroup is a forum used by people on the Internet to exchange ideas, ask questions, or inform others about current or past events. Newsgroups are distinguished by subject.

Point-to-Point Protocol PPP lets a computer connect to the Internet with a modem via TCP/IP over a phone line.

Remote Account Maintenance Protocol™ RAMP is a method devised by SPRY<sup>TM</sup> that allows a user to configure their software and manage the complexities of TCP/IP automatically. With RAMP, the computers do the talking, and the user is shielded from the complexities of the underlying technology.

Serial Line Interface Protocol SLIP lets a computer connect to the Internet with a modem via TCP/IP over a phone line.

Server A server is a computer with a large amount of memory that "serves" as a repository of data for other computers attached to it.

Telnet A character-based system that allows a remote user to log on to a computer system and appear to be just another computer on that system.

Transmission Control Protocol/lnternet Protocol TCP/IP is a protocol developed in the early '70s that allows computers to share information regardless of platform. In this way, DOS machines can communicate with UNIX and Macintosh machines as if they were peers.

World Wide Web The WWW is a hypertext system originally designed for the exchange of information among physicists at the CERN laboratory in Geneva. The WWW allows for the exchange of images, voice, and *text* between millions of computers around the world.

The Internet is not managed by any one group. It is a decenrralized collection of different networks, each managed by separate groups who have agreed on a common set of internetwork telecommunications protocols to link their networks to one another. Countries throughout the world have one or more backbone public networks which are connected to each other across the globe. The nonprofit Internet Society is primarily responsible for resolving internetwork problems and conducting internetwork research. The internetwork telecommunications protocols, TCP/IP, for example, are specified by the Internet Engineering Task Force (IETF), which is part of the Internet Society.

Initially, the Internet was populated by college students, academicians, and government researchers. Today, more than 50 percent of the sites on the Internet are for commercial use. Increasing numbers of people are now accessing the Internet for entertainment and general information purposes. People in other capacities, such as management and marketing, are discovering the value of an Internet connection. Children in grades K through 12 are using<br>the Internet in significant numbers. T here's no one demographic, like "stu-dents and academic," that describes Inter-

# **Exporting Page Information**

## By Scott Workman

This article is a continuing series covering<br>various aspects of the CADKEY LISP program-<br>ming language. This month, we will discuss using<br>LISP to export part information to external files. *If you have suggestions or an idea about areas we*<br>sbould cover in tbese articles, leave a message via *CompuServe -Cserve ID: 72730,3154 or via E-1III1i/: scottw@liit-wise.cotll* 

### Introduction

We are back with this column after a short absence. In future articles, we will start looking at some of the new features that will be available in CADKEY LISP soon. However, this month we look at another short utility program written in LISP that helps demonstrate the potential of using CADKEY LISP to export information in a drawing. The utility presented this month will write out the scriptions of selected text entities in drawing. The contents of the text will be written to an external file.

# Beyond the drawing

A common use of CAD programming languages is to relate external information such as databases, spreadsheets, pricing files, etc., to parts in the drawing. The complexity of doing so can range from the very complex using SQL databases to the simple case of exporting text descriptions to a text file. The<br>utility this month will export selected text descriptions to a text file. The text file may be used as input to other programs such as labeling programs, spreadsheet descriptions

or a print of contractor notes. While this utility is an extremely simple case, it will demonstrate the potential of using LISP to export information from a<br>drawing to be used outside of the CAD envi-

# Program specifics

All of the code in the utility should look familiar, if you have followed past CAD-KEY LISP articles. The ssget function is used to prompt the user to select any text entities to be exported. The filter list supplied to the ssget function filters out only TEXT entities from all of the entities selected. This allows the user to select areas of the drawing or all entities in the drawing (using the ALL selection keyword) and the LISP program is guaranteed to receive only the TEXT enti-<br>ties. This saves a couple of lines of code

checking to see if an entity is<br>a TEXT entity. The program returns immediately if no TEXT entities were selected. A text file is then created using the open function. The LISP open function. The used to open a text file for<br>reading ("r"), writing ("w") or<br>appending to the end of an existing file ("a"). Once a file has been opened and the file descriptor has been returned by the open function, the read-line or write-line functions may be used to read or write data to/from the file. The close function saves the information written to the file and closes the access to the file.

After the file has been successfully opened, a repeat loop is used to retrieve each TEXT entity from the selection set. The DXF codes for each TEXT entity are retrieved using the entget function and the text descrip-tion removed from the DXF codes using the assoc function specifying a DXF code of I . After the description for the TEXT has been found, the description is written to the text file using the writeline function. The repeat loop continues through all TEXT entities in the selection set. After all TEXT enti ties have been retrieved from the selection set and their descriptions written to the text file, access to the file is closed using the close func tion. A success message is displayed on the command

line stating the number of TEXT entities written to the file. The file at this point contains a separate text description on each line of the file. The export file can then be used as input to other programs or used for teference outside of the CAD drawing.

### Conclusion

This month's utility program has shown one instance of how CADKEY LISP can be

This LISP routine is a utility that will extract selected TEXT entities from a drawing and write the text descriptions to an external file. (defun c:textout *(/ ss* len idx fp name dxf descr)<br>
(setq ss (ssget '(0 . "TEXT"))))<br>
(if (or (= ss nil) (= (sslength ss) 0))<br>
(princ "\nNo text in drawing.") else {progn (setq len (sslength ss)  $idx<sub>0</sub>$ fp (open (getstring "\nExport file name: "J ~w~))  $(if (= fp nil))$ (princ "\nUnable to open export file.") else (progn (repeat len (setq name (ssname ss idx) idx (l+ idx) (entget name) descr (cdr (assoc 1 dxf))) (write-line descr fp) (write-line  $"\n\n\frac{r}{p}$ ) (close fp)  $(\text{prime "}\n'')$ (prine len) (princ " text descriptions exported.")  $\lambda$  $l$  : and if ; end if (prine)  $\overline{1}$ 

**CADKEY** 

**LISP** 

used to relate information contained within CAD drawings to programs or people out-side of the CAD environment. Most cases of using CAD programming languages to relate CAD drawings to external programs will be much more complicated than the example described in this article, but I have attempted to show the potential that is attempted to show the potential that is<br>available by using CADKEY LISP to export information from your CAD drawings.

**CADKEYTECH USING** 

### Source Code Availability

The source code presented in this article can be downloaded from the CADKEY library of the CAD/CAM/CAE Vendor forum on CompuServe. Go CADDVE to access the forum.

*Scott Workman is the Director of Technology for BitWise Solutions Inc. BitWise Solutions* offers software products and services for the<br>CAD/CAM, Internet and multimedia markets.

# INTERNET from Page 14

# Aren't there commercial restrictions?

The restrictions placed on commercial traffic, the so-called Acceptable Use Policies, are different for every network connected to the Internet. When people refer to commercial restrictions, they usually refer to the restrictions placed on the NSF backbone. Originally, commercial traffic could not be carried across the backbone. Gradually, it became clear that such traffic may be desirable: commercial users can be charged a higher price to do so, offsetting some of the high costs of maintaining the backbone and reducing the need for government subsidization. It also became clear that it was very difficult to enfotce these restrictions, due to the dynamic nature of the communications traffic, the size of the Internet, and its phenomenal growth rate. At this point, the only real restrictions on commercial activities are those imposed by the market: sending unsolicited electronic mail for the purposes of advertising a product will be met with a very strong, very negative reaction from people on the Internet.

If you are a well-behaved corporate member of the Internet community that pays commercial rates for Internet access, there will be no restrictions on your commercial activities.

### How do you connect to the Internet? Internet access poses a difficult chal-

lenge for many individuals and small businesses. The easiest kind of account for most users to get has been a shell account. This type of account allows you to send and receive e-mail, participate in Internet discussion groups, and retrieve files and other data, but it forces you to use the older command-line interfaces to the Internet. What's more, if you want to have the information you've discovered, you can't download it directly to your Pc. Instead, you have to go through a twostep process: First, you transfer the file from a remote Internet site to the system you've dialed into, then from there you move it to your own computer. In short, a shell account doesn't give you a real Internet connection.

If you want real Internet access, you need TCPIIP communications protocol. Dealing with TCP/IP is not for the fainthearted or non-technical. Many Internet service providers can't provide much help, as there aren't any standards for TCP/IP compatibility for PCs.

# What do users do on the Internet?

E-mail and acquiring software are twO of the major uses of the Internet. Electronic publishing over the Internet is growing quickly, too. Discussions within news groups and private e-mail exchanges frequently lead to the creation of draft reports and papers that are then published in trade journals. Videoconferencing is another new and exciting use of the Inter-<br>net. Through the use of a new protocol, but with existing software and hardware connection, simple videoconferencing is now possible. Simulations - usually recreational role-playing - also are being conducted over the Internet.

Companies are beginning to offer technical support for their products as well,

and the potential for them to distribute their software also exists.

# What kind of information is available?

A variety of software applications, programming languages, and programming<br>examples for UNIX, Macintosh, and PCs<br>are available. Census information and Supreme Court decisions are provided on select file servers. Up-to-the-minute news, business, satellite weather maps and sports reports, research data and comic strips are offered by some file servers. Magazine reports and photographs from current or archive issues, dictionaries, scholarly papers, the complete works of Shakespeare, and the Bible also are available. Archives of all the major newsgroups and mailing lists, answering questions from Artificial Intelligence to Zoology also can be accessed.

This list barely scratches the surface. It is an immense source of valuable information, much of it freely available. See "The Whole Internet Users Guide & Catalog\* by Ed Krol for more information.

# **Hot Web Sites for CAD**

# Straight From the Horse's Mouth

WinNews, published by Microsoft on the first and third Monday of each month,<br>covers a variety of topics related to Windows 95 and other Microsoft products. To<br>subscribe, send Internet e-mail to: *enews99@microsoft.mwnet.com* from the<br>account with which you want to subscribe. The subject line should be blank. The body of message should only have as text: SUBSCRIBE WINNEWS. Articles in a typical issue in January covered the NFL, NBC Sports and Microsoft Launch Super Bowl Web Site, information on release of a Microsoft Games For \Vindows 95 CD, Microsoft's support for the IEEE 1394 Bus Interfacc Standard, and a list of updated European phone numbers for Technet. Microsoft's Product Support provides two<br>regular features: Windows 95 hints and tips and Answers to Frequently Asked Ques-<br>tions about Windows 95.

Film Developing<br>Seattle FilmWorks recently began a new<br>service called Pictures on Disk, which<br>offers film processing delivery via floppy or the Internet. By adding \$3.95 to the<br>cost of developing 24-exposure film, you can get digital delivery in the U.S. For Internet delivery, the customer gets an e-mail with instructions on how to download their completed images by logging<br>onto the Seattle FilmWorks web site at *http://www.filmworks.com.* Seattle Film-<br>Works states that users of 28,800 baud modems are able to download 24 or 36<br>have free software for customers; Pho-<br>to<br>Nowks for viewing Picture on Disk<br>toWorks for viewing Picture on Disk<br>Images and PhotoMail for downloading their images from the Internet. For more<br>information, log on or phone 800/445-3348.

# Internet Mania from Corel

Internet Mania, the first productivity title in the Corel CD HOME series, is a collection of utilities for anyone who has<br>Internet access. It is priced at \$24.95. It<br>includes Web Page Update Notifier;<br>40,000 listings from the Lycos Web Search, the largest catalogue of the "Vorld Wide vVeb pages; Web Catalog, another front end for the Lycos database with a hierarchy of topics similar to the<br>format in the Yellow Pages; NewsScan which acts as a filter to search through news groups that you define and builds a list of messages that satisfy your criteria;<br>and Corel FTP, a program for Windows 95 that works like a traditional graphical<br>FTP client and provides non-frustrating<br>access to busy FTP sites. It also includes<br>Home Page Author, an easy step-by-step<br>way to create Web pages without knowledge of HTML and how that allows the user to track the prices of<br>five company stocks. Contact Tim Mag-<br>wood at *timm@corel.ca*.

# More Stuff from Corel

Corel has a CMX Plug-In Viewer for<br>Netscape's web browser, Navigator 2.0,<br>that makes it possible for Internet users<br>to views CorelDRAW CMX files (vector format) on the World Wide Web, as opposed to the traditional GIF of JPEG files (raster format) that currently are associated with Internet use. It is a self-<br>extracting .exe file and is available for<br>downloading from Corel's Home Page at *bttp:llwww.corcl.wmlrore/cmxl.* 

## Techno-Isel

A new Techno-Ise! Web site consists<br>of 15 linked home pages featuring wood<br>industry applications for their line of 89<br>different CNC wood routers. One of the<br>feature articles that can be read or printed is "10 Tips to Know Before Buying a CNC Router *bttp://www.technoslides.com.* 

### On-Line CAD Info

The following was discovered in the<br>Computer-Aided Engineering magazine<br>CAENET at *http://www.penton.com/cael* - a particularly good Web site. Peter Nurkse, CAD engineer in Corpo-

rate MCAD Support at Sun Microsystems<br>Computer Co., passed along some information on MCAD newsgroups he had<br>received from Dan McKenney, International Technofcroup Inc. McKenney updated<br>al Technofcroup Inc. McKenney update encing and discussion system that enables engineers to access information on CAD/CAM. It's available on a variety of computer systems and networks, but the<br>bulk is transported either over the Internet<br>or Unix-to-Unix Copy. For more informa-<br>tion about Usenet, see *bttp://www.cis.obio*<br>*state.edu/bypertext/juq/usenet/usenet-<br>fuq/part1/faq* 

Newsgroups related to the areas of CAD/CAM/CAE and other engineering issues include the following, but there are

many others.

*alt.cad*  Computer Aided Design.

*alt.cad.alltoCild*  CAD as practiced by customers of Autodesk.

*alt.cad.cadkey*<br>CADKEY, DataCAD, and other Cadkey Inc. products.

*comp.cad.synthesis*<br>Research/production in the field of logic synthesis.

*comp.grapbics.apps.avs*<br>
The Application Visualization System.

*comp.grapbics.apps.wavefront*<br>CG software from Wavefront.

*COlllp.gl·apbics.apps.lllias*  CG software from Alias Research.

*COlllp.gJ"llpbics.apps./igbtwave*  CG software from Newtek.

comp.graphics.visualization<br>Scientific/data visualization.

*comp.peripbs.printers*<br>Information on printers.

*C01/1p.1·obotics*  All aspects of robotics and applications.

*rec.crafts.metalworking*<br>All aspects of working with metal.

*sci.wg7·*  Technical discussions on engineering tasks.

*sci.mgr.lIlll1ll1foctunIJg*  Manufacturing technology.

*sci.mgr.1I1ecb*  The field of mechanical engineering.

# **LET'S FACE IT!**

If you use CADKEY and need a CAM program to machine surfaces at a price you can afford, you need ALL the facts and CUTIING EDGE SURFACES!

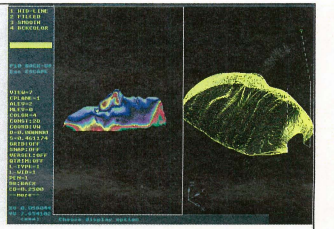

CUTTING EDGE SURFACES has:<br>
In all the geometry of CADKEY **ADAMS** = 100% CADKEY data base co

- 
- surface modeling of FASTSURF<br>• complete tool path editing
- 
- a library of over 100 post processors

- **a** all the geometry of CADKEY **•** 100% CADKEY data base compatibility<br>**b** surface modeling of FASTSURF **•** 100% CADKEY human interface
	-
	- a complete CDE & CADL environment<br>• general NURBS surface machining
	-
	- CADKEY IGES capabilities

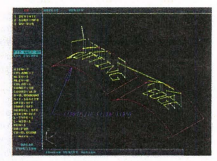

CUTTING EDGE SURFACES can be used as a stand alone *O'M* system for 3-axis milling. drilling. boring. reaming. slotting. pocketing. tapping and contouring Immediate verification of the tool path before cutting reduces material waste

CUTTING EDGE SURFACES is fully integrated into Cadkey's desktop engineering tools. Now you can manufacture your designs directly from CADKEY part files with 100% failure-free data transfer. NO

TRANSLATION neededl You can also transfer other CAD files using IGES. DXF. and CADl

CUTIING EDGE SURFACES offers ease of use unparalleled in the *CADIO'M* world. an outstanding customization environment. general surface machining. and the ability to bring surfaces from any CAD system that supports IGES.

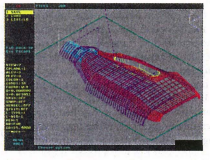

If you don't have a blue print or a CAD design, we can help with that too. Ask about the reverse engineering ability of CADDInspector.

Call your CUTTING EDGE dealer or Cutting Edge Technologies, Inc.

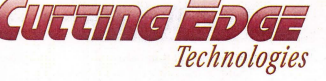

4 Griffin Road North Windsor. CT 06095 • (203) 298-6433 Fax: (203) 298-6490

24 Hr. Automatic Fax Info 1-800-779-0202 Code 124408

**CIRCLE 211 ON REPLY FORM MARCH 1996 • KEYSOLUTIONS 17** 

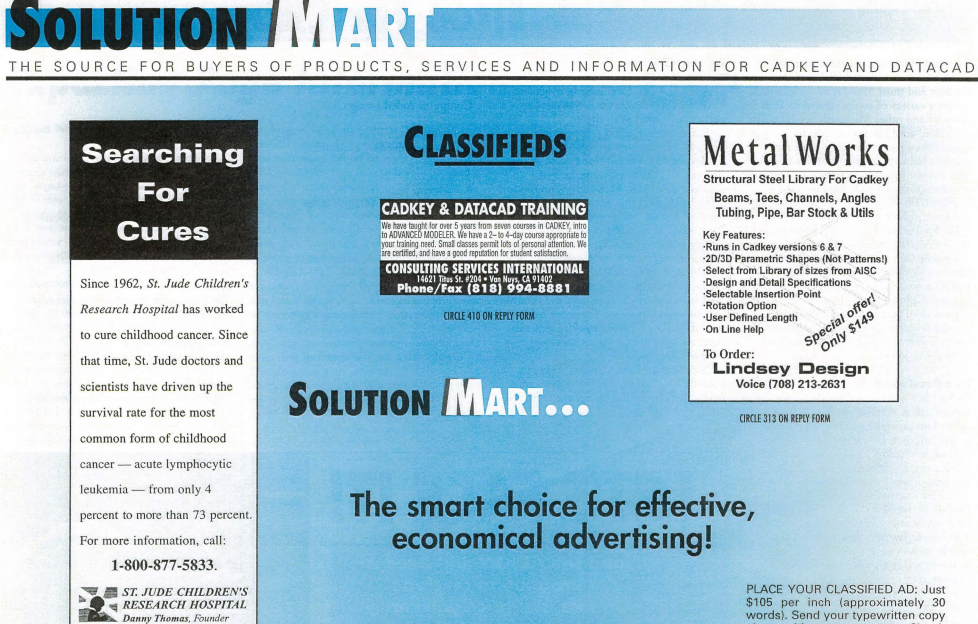

PLACE YOUR CLASSIFIED AD: Just<br>
\$105 per inch (approximately 30<br>
words). Send your typewritten copy<br>
words). Send your typewritten copy<br>
along with prepayment to: Classi-<br>
11976, Spekane, WA 99211-1976.<br>
11976, Spekane, WA

# Have you got the system resources blues?

# **By Elton Cole**

Systems resources can be a problem in bystems resources can be a problem in<br>Windows version 3.1, especially if you use<br>resource intensive programs like CAD and<br>graphics. I would like explain some of the dif-<br>ferences between Windows NT® V3.X, Windows 3.11 and Windows 95 in the area of memory management and system resources.

### System resources?

A brief description of system resources in Windows 3.x and 95 may be beneficial here The system resources are small files that keep track of your Program Manager configuratiack or your rrogram issued comiguraand initialization information for the system.

Technically, the system resources are con-<br>trol or access files. These files keep track of all of the Program Manager and application<br>items mentioned in the previous paragraph. To understand this, it may be helpful to envi-<br>sion a fleet of automobiles sitting idle on a parking lot. I may own thousands of cars, but<br>I can only drive off in a car for which I have keys. If I stuff my pockets full, I may be able<br>to start a few hundred cars, but many are still inaccessible to me. This is the reason that adding RAM doesn't reduce resource limitations - sure, you can buy a dozen more cars, but you can still carry only so many keys.<br>So, how does it all work? These files are

relatively small. When the files are full, the user experiences, at best, erratic performance, minor application errors, and disappearing menus or toolbars. At worst, the user may experience hung applications or an unstable system. If this sounds familiar, read on.

System. It dus sounds raininar, read on.<br>You also need to know about "errant"<br>applications – naughty Windows applications

18 KEYSOLUTIONS . MARCH 1996

that do not release system memory correctly upon termination. Stated simply, your flow art program may not vacate the RAM address it occupied when you closed the application.

What does this actually mean? Suppose you buy a new house. All the paperwork and details are completed and you arrive full of domestic joy and ready to move into your new dwelling. Surprise! The previous owners are still there. Even worse, they refuse to<br>leave! And it gets worse. The local police department states that the nefarious occupant has some type of legal immunity and cannot be rousted from your house.<br>How does this work inside a PC? Pro-

grams use addresses in memory. The addresses are more like OXFFF than of #12 Downing St., but the logic is the same. Only one application can use a specific address; trying<br>to use an occupied address will result in

Why does this even happen? Because some programmers were sloppy with their code. Program A may be running fine at<br>address 12AB. When this program closes, the Windows environment assumes that 12AB is now vacant. Unfortunately, this is not always the case. Programs do often leave vestiges of<br>code or data in what should be a vacant memory address, providing the dreaded GPF<br>(General Protection Fault) message. Most programs written lately are civilized in behavior, but many "misbehaving" applications still exist

# Partial (stop-gap) Solutions

There are things you can do to alleviate the system resource problems encountered in Windows 3.1.

· Shut down all applications running under Windows except Program Manager and your CAD program. This may not help<br>enough in situations where resident network drivers cannot be removed easily. Unfortunately, it may mean you cannot run other applications at the same time as CAD (such as Word or Excel), which can be a major inconvenience.

· Install RAM doubling softwa

• Close and then reopen Windows. Open a new session with only Program Manager and the needed application running. It may<br>be necessary to remove program icons from the STARTUP group or edit the win.ini file<br>(check with your IS staff before editing any system file) to remove program invoked via<br>the LOAD or RUNlines.

**CONDUCTER CONTROL**<br>**CONDUCTER CONTROL**<br>Trom Program Manager. Many application<br>installation routines create a new Program Manager group for the newly installed pro-<br>gram. Often, similar programs can be placed into the same group to reduce screen clutter<br>and enhance efficiency. For example, do you really need an exclusive program group for<br>the new printer driver installed on your PC? Probably not; consider consolidating similar program or utility icons. I group all of my<br>communication, terminal emulation, and email applications into a single Communica-<br>tions group. Likewise, my most-needed pro grams are in a single group labeled Daily. You<br>can typically reduce your screen clutter dramatically.

### **RAM Doublers**

Be aware that some of these products don't actually do anything. However, other products do function as promised. These

products use a technique called compression to effectively increase the amount of memory available. This compression does provide more system resources for the user. These products do not always allow the user to open<br>more programs, but the ability to open multiple spreadsheet or CAD files does increase productivity.<br>Does Windows 95 need RAM compres-

sion? Probably not. While there are inherent<br>system resource limitations in the Windows 95 architecture, most users will not encounter them. Try this: Load the MS Office® suite in Windows 3.X environment. Attempt to the Le vintuous 3.4 curinoment of the suite. Having<br>trouble loading a Powerpoint® file? If so,<br>you just hit the "system resource brick wall."<br>Now, try this with MS Office® for the Windows 95<sup>©</sup> operating system. Much better, yes?

# **The Ultimate Solution**

The best permanent solution to the "Sys-<br>tem Resources Blues" is to upgrade your<br>operating system to Windows NT 3.51 or Windows 95. NT has no system resource<br>limitations. The architecture of NT is fundaminimum Fig. 1 the distribution of 111 to fund<br>mentally different from Windows V3.X or<br>Windows 95. You can verify this by choosing About Program Manager from the HELP menu on an NT-equipped machine. System<br>resources are not listed.

The memory architecture of NT is closer<br>to UNIX or VMS than to the DOS/Windows 3.X or Windows 95® models. The developers of NT were well aware of resource limitation problems when they began to write their new operating system.<br>Elton Cole is with Paulo Products Company in

St. Louis, Mo.

# **CADKEY Training in the U.S. and Canada**

Here's a list of resources for CADKEY Training in the U.S. and Canada. You may contact any of the people to inquire about specific locations, dates and pricing information. This symbol . signifies Cadkey Authorized Support Centers.

ALABAMA<br>University of Alabama - Gadsden<br>Ted Bradshaw - 205/547-5782<br>ARKANSAS<br>Arkansas State University - Jonesboro<br>Charles Coleman - 501/972-2088

CALIFORNIA Butte College - Oroville<br>Mike Woods - 916/895-2388<br>CAD Graphics/Fresno City Coll. - Fresno Mark Arnett/Richard Fos  $\begin{array}{l} 208/32-4688\\ \textbf{Partial Campbell. GDM49-640}\\ \textbf{Bail (Amphbell: 619/49-6495\\ \textbf{Consubtling Sevices Inft.-Van Nuys}\\ \textbf{Bob Message Inft.-Van Nuys}\\ \textbf{GET Technology Inc. - Foster City}\\ \textbf{formely GEM Engineering Inc.)}\\ \textbf{Dun Gori-415578-5500}\\ \textbf{Don New Min Pors of 58010}\\ \textbf{Solve V Goplin-400289-655}\\ \textbf{Solve V Goplin-400289-655}\\ \textbf{Jum Howlett-707/465-52$ 209/323-4688

COLORADO<br>MCAD Design, Inc. - Lakewood<br>John Principi - 303/969-8844 COMMECTEUT<br>CHATGE Handred<br>CMTECH - Branford<br>Cutter Generator<br>Cutter Generator<br>Cutter Generator<br>Cutter Generator<br>DATAMAT - Reveals<br>Matter Gutter Generator<br>Cutter Generator<br>Cutter Generator<br>Cutter Generator<br>Cutter Gutter Gut CONNECTICUT

FLORIDA<br>Indian River Comm. College -Fort Pierce<br>Bill Sigurdson - 407/462-4700 **IDAHO** <u>IDAHO</u><br>Ricks College - Rexburg<br>Melvin Eckman - 208/356-1874 Melvin Eckman - 208/355-1874<br> **Hagerman & Company, Inc. -Indianapolis**<br>
Skip Nunweiler - 317/253-1415<br>
MARYLAND MARYLAND<br>
AEC Solutions - Baltimore<br>
Vito Learza - 410/825-5007<br>
MASSACHUSETTS<br>
Springfield Tech. Comm. Coll. - Springfield<br>
Sill White - 413/781-7822<br>
MICHIGAN<br>
MICHIGAN<br>
CAE Systems Inc. 42 CAE Systems, Inc. - Kentwood CAL Systems, Inc. - Kentwood<br>Bob Slyh<br>CIM Solutions - Canton<br>Bob Jastrzubsis - 313/981-7470<br>Grand Rapids Comm. Coll. - Grand Rapids<br>Diane Ellis - Muskegon 616/788-2755 (Home)<br>618/247-5359 (Work)

 $\begin{array}{l} \text{MINNESOTA} \\ \text{Albert} \text{Leab} \\ \text{Lary C (Gldents 16.} \\ \text{Long, C (Gldents 607/37-0655)} \\ \text{And, A node-6 max} \\ \text{And, A node} \\ \text{And, B (Gldants 61/24/23-8427).} \\ \text{Comholts 61.} \\ \text{Notness 61/24/23-8427.} \\ \text{With the Bear Lake of 61/30-811} \\ \text{Quanton CAD System - 607/385-507} \\ \text{Conne, A node} \\ \text{St, Paul Technial College - 51.$ St. Paul Hermer/Robert Nelson b tasses<br>
Michael Hermer/Robert Nelson b tasses<br>
Michael Hermer & Common<br>
Michael Recorrection - St. Louis<br>
Michael Recorrection - St. Louis<br>
Dannis O'Rourd - Michael 1962<br>
Universe Michael St

NEW JERSEY<br>CADD Value Corp. - Fairfield<br>Paul Zeman - 201/575-4321<br>CIMQUEST, Inc. - Piscataway<br>Kirk Fields - 908/899-0400<br>Gloucester County College - Sewell<br>Steve Rosbert - 609/468-5000 ext.308<br>NEW VORK **NEW YORK** 

NEW YORK<br>
Memorian Training Center - Forest Hills<br>
Arkedy Nieyare - 719544-8100<br>
Arkedy Nieyare - 719544-8100<br>
Broome Community College - Binghamton<br>
Karan Madsan(Cary Ostander<br>
67/771-5012 or 60/7778-5336<br>
CADMENSIONS, I

Rochester Inst. of Tech. - Rochester<br>Bob Hefner - 716/475-2205<br>SAGG Computers - Plainview<br>Arkady Kleyner - 616/938-6422<br>ACC Systems - Glen Head<br>Craig Stucko - 516/938-6422<br>Craig Stucko - 516/671-9000

NORTH CAROLINA rurritt Cartulling<br>
Rockingham Comm. College -Wentworth<br>
Jim Putnam - 919/342-2759<br>
NORTH DAKOTA<br>
North Dakota State Univ. - Fargo<br>Gregory Gessel - 701/237-8303

OHO<br>
CAD ONE, Inc. - Dayton<br>
Jeff Opel - 513/233-3381<br>
Cruga Gell - 213/233-3381<br>
Crag Gell - 216/887-3051<br>
Crag Gell - 216/887-3051<br>
Mentor - Mercure Department<br>
Matic Charles Caputing - Cincinnati<br>
Michard Schweet - 513/

OKLAHOMA

Oklahoma State University - Stillwater<br>Gerald McClain - 405/744-5714 OBEGON<br>
Mount Hood Comm. College - Gresham<br>
Michael Ourrey/Toy-Donaldson 503/667-7295<br>
Clackemas Comm. College - Wikonville<br>
Elockemas Comm. College - Wikonville<br>
Hon Helbig - 503/657-6958 ext. 4611<br>
Portland Comm. College OREGON

 $\begin{tabular}{l|c|c|c} \hline \textbf{ERMSYVANIMA} & & \textbf{Butier} \\ \hline \textbf{Butier Caunty Caunm. Coll. - Butter  
Mise Aidens. - 172257:3711 or. 311 \\ \textbf{Miiero Cartrol. Inc. -Varley \\ \textbf{Miero Aunin - 215327-7474} \\ \textbf{Miern Enqineering, Inc. - Horabam \\ \textbf{Penn. State Unix. - Erie \\ \textbf{Dun. Sute Unix-1565} \\ \textbf{Dun. Stete Unix-156} \\ \textbf{Wilkes Darnen - 3140936-6489 \\$ PENNSYLVANIA

TENNESSEE Precision Concepts, Inc. - Nashville<br>Doug Dabbs - 615/833-7060<br>Southern College - Collegedale<br>John Durichek - 615/238-2962<br>TEXAS TEXA IEAHS<br>• MLC CAD Systems - Austin, Dallas, Houston<br>Michael and Barbara Leesley - 512/288-9126

WASHINGTON<br>Everett Community College - Everett<br>Dianne Sherman - 206/388-9554<br>TECH-NET, Inc. - Seattle<br>Joe Brouwer - 206/623-1403 FLCH-HIC, II.C. - Seattle<br>
Joe Brouwer - 206/623-1403<br>
WISCONSIN<br>
Mattson Technologies - Waukesha<br>
Patrick Schult: - 4-14/544-6300<br>
Mitwaukee School of Engr. - Milwaukee<br>
Marvin Bollman - 4-14/634-6565<br>
John Salzman - 4-14

# CANADA

NEW BRUNSWICK<br>New Brunswick Comm. Coll. - Moneton<br>John Hanusiak - 500/856-2836<br>Univ. of New Brunswick - Fredericton<br>Dave Bonham - 506/453-4513<br>NOVA SCOTIA J. L. Ilsley High School - Halifax<br>Preston Allen - 902/421-6650

# ONTARIO

**ONTARIO**<br>Algonquin College - Ottawa<br>Danielle Parent/ Bev Harrison<br>CADWIRE - Max594-3888, ext. 5904<br>CADWIRE - Markham<br>In-Nouse - Solutions - Cambridge<br>Ed House - S19458-1471<br>Ed House - S19458-1471<br>Ed House - S19458-1471<br>Ed Ed House - 5 199050-1471<br>Klaar Concept Data - Peterborough<br>John Punshon - 705/742-3354<br>Mice Bunt - 613/821-3632<br>Ryerson Polytechnic University -C.A.T.E. -Toronto<br>K. Doddridge - 416/979-5106

QUEBEC<br>APPLICAD - Montreal<br>Walid Hadid - 514/336-5959 FRICS Training Centre - Brossard<br>Eric Kovacs - 514/678-0165<br>Kemeny Automation - St. Laurent<br>Peter Barnett - 514/745-0535

# **DataCAD Training in the U.S.**

Here's a list of resources for DataCAD® Training in the U.S. You may contact<br>any of the following people to inquire about DataCAD Training dates, pricing, and available locations. Several of the trainers listed also do on-site training at your facility.

CALIFORNIA

CADDAC - San Jose<br>Carolyn Bell - (408) 997-3230 Cal. State at Los Angeles -Los Angeles<br>Virgil Seaman - (213) 343-4550 Nikken Designs Systems -Hacienda Heights Roy Yoshino - (818) 968-2230 SysCon Technology, Inc. -La Mirada Glenn Osborne - (714) 739-0981

Talbott & Associates -Mill Valley Richard Talbott - (415) 388-7634

CONNECTICUT CIMTECH - Branford<br>Steve Kidd - (203) 488-3032

**FLORIDA** Autumn Technologies - Largo Peter Augustyniak -(813) 530-0626 David Porter Assoc. Architects -Palm Beach Gardens<br>David Porter - (407) 694-0100

**ILLINOIS** Hagerman & Company, Inc. -Mt. Zion Dennis Hagerman -(217) 864-2326

**INDIANA** Logic & Proportion, Inc. -Indianapolis John Mahaffey - (317) 251-0533 Tekni - Fort Wayne<br>Dennis Jeffrey - (219) 478-4014

**MASSACHUSETTS** Madura Studios - Boston<br>Mark Madura - (617) 536-5326

**MICHIGAN** Architectural CADD Concepts -Berkley<br>Tim Murad - (810) 543-1149 **Architectural CAD Services -**Ann Arbor

R. J. Reinholt - (313) 668-6700 MINNESOTA

Graphic Ideas - Anoka<br>Steve Rick - (612) 422-0141

madura

**NEW JERSEY BAM Compugraphyx, Inc. -**Mt. Laurel

Michael Meighan - (609) 235-1644 **Gloucester County College -**Sewell Steve Rosbert - (609) 468-5000 X308

# **NEW YORK**

999 Design Group - Valatie<br>Vito Mazzariello - (518) 758-9046 **CADIMENSIONS -East Syracuse** Pete DiLaura - (315) 434-9787 SAGG Computers - Plainview<br>Arkady Kleyner - (516) 938-6422

**OKLAHOMA** Oklahoma State University -Stillwater Gerald McClain - (405) 744-5714

OREGON Rogue Community College -**Grants Pass** Del Harris - (503) 479-5541

**PENNSYLVANIA** Butler County Comm. College -**Butler** Mike Aikens - (412) 287-8711

**TENNESSEE** Architectural Intelligence -Memphis Stewart Brown - (901) 529-8889 Southern College - Collegedale<br>John Durichek - (615) 288-9126

**TEXAS CADDLINC - Dallas** Liana Handley - (214) 891-3812

**VIRGINIA ARCHSOFT - Burke** Bruce Kaplan - (703) 644-2816

**WASHINGTON** TECH-NET, Inc. - Seattle Joe Brouwer - (206) 623-1403

 $99.95 + 14.95$  S/H Upgrade includes our exclusive<br>\*PRODUCTIVITY PACKAGE\* containing 50 new linetypes, keyboard macros and four new toolbars for 2D,3D, templates and drawing notation.<br>FREE with your Upgrade from DataCAD 5 or 6

NOW SHIPPING DCAD 7 UPGRADES !

studios

inc.

TEal

We provide the best DataCAD support to assist you with drafting, modeling and system configuration problems.

madetudioe@world.etd.com www.channel1.com/maduraetudioe

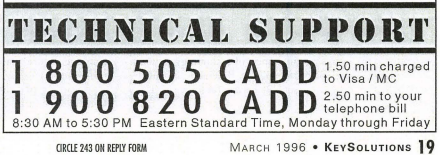

# Document Management: Does Your System Measure Up To The Best? 10 Reasons to do

Thomas Publishing Company, the organization **the organization the organization the organization the organization the organization the organization the organization the organization the organization the or** for companies investigating or implementing electronic document management systems. The best program for you should contain as many of the<br>following features as possible:

**E** Creation of manufacturing operations and

set-up sheets. • Creation of tool lists.

**• Creation of shop floor related documents.** 

**•** Intelligent forms customization.

**II** Import/export of forms to create text dimensional drawing sketches and photographs directly on screen.

■ 2D drawing capability.<br>■ Immediate access to current, pending or historical information on a need-co-know basis with the assurance that the information has not been altered.

**II** Management of technical documents from capture and storage to control and distribution.

• Ability to transfonn paper- and film-based drawings of any complexity, text or photographs [0 digital fonn through an image scanning process. • Tracking of multiple document types

through their entire life cycle.<br> **ELECTRONIC LIBRARY SERVICES.**<br>
• Library services.<br>
• Library services.<br>
• Library services.

company's engineering change control process. • Modeling of paper as electronic templates with full multimedia capabilities merging text with raster and vector graphics and adding audio and video

**• Document instrumentation controls, and** mechanical and electrical requirement for ISO 9000, ISA *S20,* EPA, OSHA and IEC certification.

contain many varied features, such as creation, drawing, management, import/export, library services and automated tasking.

**Elimination of redundant information.** 

**• Automated tools.** 

**• Automated revisions, reviews and release of** document.

 $\blacksquare$  Guaranteed accuracy and version integrity. **• Interface with CAD.** 

courtesy of Informative Graphics, creators of the docu-<br>ment management program, Myriad 3.0.

# Business with A local Value Added Reseller

Value Added Resellers who specialize in CAD have much to offer beyond software and<br>hardware.

1. Local Resellers provide local support that's difficult to get from a manufacturer in another state or country. You can feel confident when vou know your VAR is just<br>around the corner.

2. Accountability Value-added Resellers take responsibility for the systems they provide - software, hardware, networks and alL

3. Technical Support Your reseller can offer you technical support that's right there when you need it. They can help with everything from technical questions to upgrades.

4. Training To use technical software to its potential requires both training and on-site consulting. Your local VAR is qualified to evaluate your training needs at your firm.

5. Integration VARs bring together knowledge or workgroup computing - networks, software, hardware, document management, plotters, and more - to make components of a system really work together.

6. Technology Refresh VARs are constantly reviewing and testing new products to make their CUStomers more productive.

7. Competitive Value VARs can provide software and hardware along with training and support. Your reseller's value is based on his or her ability to

add value to the way you work through implementation and training.<br>8. Positive Satisfaction Your VAR wants to satisfy you with superior products and customer service at a fair price. Because their business depends

on it, VARs make satisfaction the top priority.<br>
9. Industry Knowledge VARs stay up to date with all aspects of the industry so they can better understand your specific needs and the solution you

require.<br>10. Partnership One of the best opportunities of working with your local

■ Interface with MRP.<br>
100. Partnership One of the best opportunities of working with your local<br>
17bmm Publiship Configuration of the local care of your local Cadder Value Added Reseler? Call 203/298-<br>
Need the name of y

# Forecast: Investment, R&D to increase

Investment in research and development in the United<br>States will show a modest increase in 1996, according to the

annual Battelle-R&D Magazine forecast.<br>R&D expenditures in 1996 are expected to increase to<br>about \$174 billion. This is a 1.7 percent increase over the<br>\$171 billion that the National Science Foundation estimates was spent in 1995

Although R&D investment stalled in the early 1990s and the predicted 1996 increase is nominal, this period of stagnation is concluding and R&D spending will increase in the near future.

"Despite the fact that industry and the federal govern-<br>ment are doing battle with their respective budgets, and changes are being force by major trends in the global economy, the commitment to today's research is critical to<br>tomorrow's economic strength," said Jules J. Duga, Battelle

research scientists and the forecast's principal author.<br>The apparent gradual recovery in R&D expenditures follows a pattern that Battelle predicted five years ago. Noting<br>the substantial growth of R&D expenditures in the telle predicted a slowdown in growth in the early 1990s, fol-<br>lowed by an increase in R&D spending by mid-decade.<br>
Major predictions for 1996 include:<br>
• Federal R&D spending will decrease. Battelle estimates

the federal government will spend \$60.4 billion in 1996,<br>about a half-percent less than was spent in 1995.<br>● Industry will increase R&D spending. Industry will<br>spend \$104.6 billion in 1996, an increase of about 3 percent over lust year.

• The remainder of R&D expenditures - \$8.8 billion -<br>will be supported by universities and non-profit organiza-

tions.<br>• A key to industrial investment is that long-anticipated - spending that will outdistance inflation real growth -

• Private industry will increasingly look for opportunities<br>to outsource internal R&D functions.<br>• An increasing share of U.S. industry's R&D will be

performed off-shore, primarily in facilities owned by the<br>same industry.

• The federal government's efforts at budget-cutting, coupled with significant philosophical changes toward the national science policy, will broadly affect federal R&D sup-<br>port and the federal laboratories.

"Industry and government, and to a lesser degree mia and other performing institutions, will have to look<br>carefully at the ever-changing fabric of technology, econom-<br>ics, business, and global marketplaces. Bold actions must be<br>undertaken to assure a reasonably successfu said.

Prototype Express moves to larger facility

**INDUSTRYBRIEFS** 

Prototype Express, the leading producer of stereolithtograp<br>phy parts, recently moved to a larger and more complete<br>facility. The extra space allowed for the addition of Selective<br>Laser Sintering expandities to complement

stronger and can serve most functional prototyping purposes.<br>The current equipment inventory is four SLA 250s, two<br>SLA 500s, and one Sinterstation 2000.

### TI, Momentum form alliance

Texas Instruments has announced the formation of a<br>strategic alliance with Momentum Microsystems with an intent to include the Aviator wireless connector as an option with TT's notebook computers.

TI officials said the relationship with Momentum demonstrates 'IT's commitment to wireless communications at a reasonable price.

The low-cost Aviator wireless network uses radio frequency to connect few than 10 notebook computers with virtually no line-of -sight limitations. With a typical operating radius of at least 75 feet, the Aviator wireless network allow to connect with others on the person area network (PAN) at any time to share files, messages, e-mail or peripherals with-

out wires and cables.<br>The Aviator unit is about the size of a deck of cards and<br>draws power directly from the parallel port. The expected<br>creatil price for the startup kit, including two units, software<br>and instructions, w

## Intel graduates from Estimation Program

Intel Corp., the largest manufacturer of computer micro-<br>processors, is the fist graduate of a new Software Estimation Certificate Program created by the Center for Project n

agement of San Ramon, Calif.<br>The program was created to address the concerns of busi-<br>nesses which found that final project costs greatly exceeded their original budget.

The center's program provides information on estimating theory, skills, tools and practices. The program includes corporate and person capability assessments, in-depth seminars<br>and workshops, and development of a comprehensive plan to implement sound estimating practices in each candidate's organization. The program's seminar and workshop sessions combine lectures, case studies, real-life projects, scenario simulations and guest speakers.

According to program officials, a company can more con-<br>fidently commit to their projections, while maintaining high-

quality standard, through system integration and testing, pro-<br>ject documentation, and client and training.

3D Systems breaks ground on new facility

3D Systems Corp. has broken ground on a \$4 million manufacturing facility in Grand Junction, Colo. The  $67,\!000\!$  square-foot facility is scheduled for completion in April.

The company also announced the opening of an office in Toronto to provide local sales, service and support to the Canadian market. Juris Kornets will head the new office.<br>The Grand Junction facility, to be built on a 10-acre site

in an industrial area near the airport, is the first phase of a

180,000-square-foot project the company expects to complete in three phases over the next several years.<br>
Robert E. Horrell, 3D System's vice president of operations, said the company needs to expand manufacturing<br>
capacit

For the first three quarters of 1995, 3D System's reported 43 percent growth in product sales over the same period<br>last year. The firm anticipates incurring a restructuring charge of \$400,000 to \$550,000, net of certain ec

incentives, in 1995's fourth quarter as a result of the move.<br>In addition to manufacturing, the company also will relocate to Grand Junction its purchasing, shipping and receiv-<br>ing, testing and quality assurance, manufacturing engineering, and customer service departments. The company's headquarters will remain in Valencia, Calif.

3D Systems Corp. develops, manufactures and markets stereolithography systems to a wide spectrum of industries,<br>including aerospace, automotive, computer, electronic, consumer and health care.

# Myriad integrates with Documentum Enterprise

Informative Graphics Corp. developer of Myriad, a uni-<br>versal document viewing software, has announced its integration with the Documentum Enterprise Document Management System

Myriad software view, redlines and plots more than 10<br>CAD (vector), raster, word processing, database and spreadsheet formats.

The Documentum EDMS is a family of open client/server software products designed to help high-end companies cre-<br>ate and reuse intellectual capital effectively across the enterprise. Documentum EDMS applications derive their power<br>from the Virtual Documentum, a unique combination of doc ument objects that can be retrieved from any source acro the and assembled upon demand according to a company's husiness rules.

Integration between the two products allows a wholeproduct solution for customers wbo need to access docuents in a managed environment.

# **DATACADTECH** R **1ranslating to DWG**

# **DATACAD 7 DWG READ/WRITE CAPABILITIES**

## First Impressions

I have experimented with DataCAD 7's new DWG read and write capabilities and have had very good results when saving a<br>DataCAD file to a .dwg file format. A few observations: *My* associative dimensions exported as lines and rext, thus losing their intelligence; through DXF they retain that feature. Associative hatches exported as polylines as expected. Overall, I am pleased with the writing of the DWG file, and just wish associative dimensions stayed that way and maybe associative hatching could become<br>blocks when they go to .dwg. All other enti-<br>ties, 3D included, seem to go very smoothly.<br>Dimensions from ACAD imported to

DeAD? as associative - a big plus. All I need-ed to do was go to the dim menu and change the associative settings to my preferences. Hatch patterns came into DCAD7 as symbols, but at least I had hatching without taking up a lot of file size.

I very much like layers that wete "off' in the ACAD file coming into DCAD "off' also. Many of the consultants we work with often have entities in their files that are on layers rurned "off' they never intend to plot. I guess they use it like base Of seed info. Now T know whar I can dispose of, or not bring in at all. Very nice featute. All in all, DCAD's read and write of .dwg files functions fasrer than DXF methods and, other than a few quirks, is a good step in the right direction.

Steve McGinley mcginley@qns.c

**Steps for Using Translator** Thanks to Richard Morse of Madura Stu-

os for setting me on the right track. He advised that he has run the translator exclusively from XFER subdirectory and it works. The following steps may also help remedy the sparse documentation for this essential utility.

1. Preparation for translation a. Move TRANSFER.DWG from DEFAULT directory to the XFER direc-

tory. h. Make a TRANSFER.DCS drawing in the XFER directory. See helow. (Not essential to translated from *DCS* to DWG.)

- 2. Prepare *DCS* drawing for translation a. Move to XFER directory.
- h. Explode associative dimensions. They don't translate yet.
- c. Explode associative hatch. Only the outline translates.

d. I haven't checked if layer names still need to be caps, hut bet they don't. e. Symbols translate, hut I haven't tried mirrored symbols.

3.Translate *XFERlxxx.DCS* drawing to

DWG a. Pick source *DCS* file located in XFER

directory. b. Make above drawing prep changes.<br>c. Pick FileIO/DWG-DXF/WriteDWG.

d. When prompted for destination file name, make sure the destination file will he made in the XFER directory, otherwise change path using newpath.<br>e. When prompted for default, make sure

path is to XFER directory and select TRANSFER.dwg. f. DOS screen will then show blocks heing added to new file, then each layer. g. Once transfer is complete, file size should he comparable or larger.

4. Translate XFER/xxx.DWG drawing to DC5. a. Start a new *DCS* drawing located in the

XFER directory. Use newpath to get there.

h. Pick FilelO/DWG-DXF/ReadDWG. c. Pick a DWG file that is in the XFER directory to translate. d. Pick the TRANSLATE.dc5 default in XFER directory, if it exists, and if prompted for a default (not sure you are always prompted.) If Translate does not exist, pick any other xxx.DC5 drawing located in the XFER directory. e. The DOS scrcen will list the numher of entities being added to the drawing. VVhen finished the DataCAD, screen should rewrite with the drawing. f. If you get no drawing entities, the file may be empty (as in the TRANSLATE file) or if there is a layer name "layer(0)" listed, then you did something wrong. g. \VriteDWG and then ReadDWG. This

is a good way to see what your consultants will he getting and to check your process for the translation. This technique works. I'd be interested in

variations on the theme which also work. I haven't tried DOS prompt translator, which prohahly doesn't have the path limitations.

Cadkey is working to improve the path prob-<br>lem. I also haven't looked at on-line help,<br>though I didn't have much success getting there going from DOS prompt - although I gOt the first screens.

# **Hints**

In my quest for decent speed in translating<br>big files to DWG, particularly with lots of<br>associative hatching, I found the LayersON<br>selection under WriteDWG invaluable. I would load the drawing to be translated from the XFER directory. Turn on several hatch layers, explode associative hatch using 3D/3DEntities/Explode/\*tolines, then WriteDWG with layerson instead of all layers, to a new file with a unique name. Then I would ahort the drawing and call it up again, repeat-ing the process with two other hatching layers, or whatever. This way I avoided exceeding the 8192K drawing limit of DataCAD, which caused prohlems when J exploded assoc hatch and dim.

VVhile my experience with the Translator has been less than simple, it is a much-welcowed tool, which I hope will get better. It has enahled me to "feed" design and presenta-tion drawings to other firms for conversion into construction drawings on large projects. Therefore, my experience has heen in one direction. Additionally, J do not have full report of the success of the translation from the Arch-Eng firm doing the construction drawings.

Rick Gleason, AlA The Gleason Partnership, Architects *6171267-6980* 

# *You've* **seen the rest,** *now go with* **the** *best .* **..**

**CIM Solutions** & Networking **AUTHORIZED CADKEY® DISTRIBUTOR, TECH SUPPORT** & TRAINING CENTER FOR THE EASTERN UNITED STATES

*Your Strategic CADKEY Partner* 

# *30%* **Off** [' **CADKEY 3rd Party Software-FastSURF, DRAFT-PAK, PROFOLD, etc.**

Call for details and for our special, limited time CADKEY and DataCAD pricing. CIM Solutions offers the only CADKEY authorized training & support center East of the Mississippi, and the best CADKEY support programs in the market.

CIM Solutions & Networking

**1-800-477-2317**  *Your Strategic CADKEY Partner* 

# **DATACADTECH Internet Intercept**

# **HOT TOPIC: DIAMOND STEALTH VIDEO CARD**

Here is a sampling of comments and tips from<br>the DBUG Forum, an active group of DataCAD<br>users who share knowledge and experience over the<br>Internet. To participate, send an e-mail message to<br>majordomo@world.stdt.com and typ *SCRIBE DBUG in the message line.* 

VESA Mode Help One DBUG participant shared that they downloaded a program which seems to make DataCAD ron much fuster in VESA mode. The Universal VESA BIOS Extension (UNi-VBE) extends the Video BIOS of just about any super VGA card, making it compatible<br>with the VESA Video BIOS Extensions. This with the VESA Video BIOS Extensions. This utility increases the performance of existing software that uses VESA standards This shareware program can be downloaded from: *http://www.scitechsoft.wmorCompuServe Go vesa* (File library 12) or AOL Keyword VESA or phone Sciteeh Software at 800/486-4823 .

# **I/VECTOR**<br>Paper to CAD Easy as \$995 **O** Preview the scanned image and select a<br>drawing type. IVECTOR accepts RLC and<br>Group 4 TIFF raster files for conversion. raster mes for conversion.<br>El proceso de la marco<br>El proceso de la marco de la marco de la marco de la marco de la marco de la marco del marco<br>El proceso de la marco de la marco de la marco de la marco de la marco de la ma **CHAND** Cooleer map  $T$   $T$ 2 Adjust the parameters for Line/Circle/Arc<br>ecognition; line styles, line widths, tolerances, hatching, an  $\sqrt{a}$  $\equiv$ ria T 一 11 4.45 **Read text in**  $\frac{1}{12}$ ga at any angle  $F \times T$ Convert a small area of concern to test the **S** Convert a small area of concern to test the parameter settings. Adjust settings and reconvert until you are satisfied with the vector results. Then convert the entire image. ac teachers tool bar is familiar to annuar  $\begin{array}{|c|c|c|}\hline \text{non} & \text{non} \\ \hline \text{non} & \text{non} \\ \hline \text{non} & \text{non} \end{array}$  $201$ Choose your desired<br>parameters for DXF output and save the results. INFCTOR can save line structures as lines or us polylines. Wasn't that easy? Now you can edit and clean-up in AutoCAD, LT, Microstation, or<br>the CAD software of your choice. INFCTOR is CAD independent and<br>works with any software that accepts DXF files **FREE DEMO DISK! Order FAX Back** document 25 and FAX the reply form hack to us, or download from Internet  $n<sub>n</sub>$ HARWIT **IDEAL** (301) 468-0123 & SYSTEMS FAX: (301) 230-0813 Internet Access http://www.ideal.com **FAX Back Service** (301) 468-2018

On this suggestion, I downloaded the VESA and have found on my machine that a file that used to take 24 seconds to redraw now takes about 13 seconds. This is using the<br>VESA256 driver on a ATI Mach 64 2MB Ram card, in a P5-90 machine, 16MB ram.<br>Are there any other stories about this acceler Are there any other stories about this acceler-ator? Are there any others as good or better? Roger L. Donaldson AlA *DonaldsonR@nol.rom* 

# Diamond Stealth Video Card

The latest S3 (924) driver (CK\_924.EXE<br>dated 8/7/95) on the Web is zipped in a file called S3\_NEWzip dated *8116/95 .* It is the one that ships with DataCAD 7. An older one exists on the web (S3\_924.ZIP) which was a semi-beta version.

Not only does this driver wotk well with the Diamond 64, but I'm running it very<br>nicely with a Number9 GXE Pro PCI card wicked!

Ed Wolfstein AlA, MRAIC, NCARB  $ewol$ *fste@together:net* 

People keep having problems with the s3 driver and the Diamond Stealth. 1 found the same problems with the driver on the Cadkey homepage, but there is a driver available from Cadkey direct. Send e-mail to Bob 5chwein *scbweillb@ccgnte.(ndkey.c{Jnt* and ask him to send it to you.

### John Helm, Architect *jhdm@dectridti.rom*

*http://www.eiectTiciti.com:801-jheJml* 

I've been following dle discussion regard-ing the Diamond 5tealth 64 video card. I had been using the VESA256 driver with this card<br>with no problems, except I couldn't use the [Alt][Tab] feature when running out of Windows. Drivers CK\_911 and CK\_924 (downloaded from CADKEY Web page) wouldn't work at all. Recently I discovered that the

# Making Custom Scales

I broadcast this tip about making custom scales in DataCAD in June on the DBUG fotum. So that I can also make some golf greens fees dough, I developed a Cheap Ware disk of custom scales (available from Cheap Tricks at *6171662-0020)* called "Pseudo-Piot-To-Fit." It sets up custom calculated scales for you so that you can fIt your 24x36-sized drawings "to fIt" onto letter-, legal- and

ledger (llxl7)+sized paper. To set up any scale in DataCAD, use the equation: 1 divided by the scale you want (i.e. 30) and then divide that number by 12 (answer should be .002778). Don't ask this<br>non-computer geek why this numerical rela-<br>tionship exists for DataCAD's scales. It just does and I am sure there is a rational, computer-type reason. I just don't care about how the formula was arrived at. Keep that number result to use in the following DataCAD settings:

1. Go into the Settings menu command. 2. Go into the EditDefs menu selection. 3. Pick Scales

4. Pick L ist to see a listing of the scales already in DataCAD. DataCAD has a limit of 18 different scales it can list at any one time. You may need to wipe out one of the extrane-ous scales (Le. 12" or 1:1000, etc., you choose) in order to add in the 130 scale desired. I have broken out and saved separate scale settings for all architectural scales in one scale menu and all engineering scales in another menu. This way I don't have to lose<br>any scales for use and I stay under the 18 setting limit.

5. Hit the right mouse button to get back

### VESA16 driver works great and allows me to [Alt]-[fab] as well! *DJEp@nol.com*

We've noticed a lot of questions on the<br>Diamond Stealth cards and video drivers,<br>including one office which has purportedly<br>put a 64 PCI 2MB version away in a drawer<br>(please send our way for \$50 rebate). As we have evaluated many cards for performance<br>in DataCAD, here is the view from Madura Studios:

The Diamond Stealth 64 with 2MB VRAM is the only card we have found that will reliably run the S3 driver (version 924). This is the card we are currently using on all the machines we build, and is the only card that CADKEY endorses for the S3 CK\_924<br>driver. Drivers are available from the CAD-KEY BBS.

If you are experiencing hanging upon exit from DataCAD with an S3 card, it is most likely due to the fact that you have a 1MB card. Upgrading to 2MB should solve the problem. Running DataCAD on these Diamond cards is truly the only way to go. If you are considering a new system, the extra investment in a 2.MB VRAM card is well worth it.

### Richard Morse Director, Madura Studios Inc.

The latest version of the DataCAD S3 driver, S3\_NEW.ZIP, is available from Cadkey BBS at *860/298-6405* or *8601683-* 1379, the Cadkey Home Page,

*http://W.WW.cl1dkey.rom.* Cadkey CompuServe forum library (GO *Cndkey),* or from me directly *schweinb@cadkey.com*. If there are any problems regarding the S3 driver, please let me know. Bob Schwein

AEC Product Group Cadkey, Inc.

# Printing Legal Size

I am trying to print at legal size. I tried setting the CUSTOM setting to 8.5x14 and to 7.5x13. After I click the layout button and then set the target over the area that T want printed, the fmal print consistently scoots the drawing a couple of inches to the right and the drawing is off of the page. T currently have a HP4L LJ. How can I fix this? Do I<br>need to use the Laser Plot Macro to make this work? Tia

## Larry L. Bissell Archtiects San Luis Obispo, CA

Draw a box 13 inches long and 7-1/2-inches wide. Set a custom sheet to 8-1/2 x 14 (14 enter, *8.112* enter).Set Scale to 12 inches. Do a QwkLyout and place the lower left corner of the layout box just outside of the lower left corner of the drawn box. Hit printer and setup to go into PrPIPro. In PPp, go to next menu where printer is listed at the top left. Undet that, set Paper source to "manual feed slot" and under that set Paper size to "lega1." Under that, change Work directory to "c:\dcad7\ppp\system" and save this setting<br>as "\legal.ss". Also make sure you have the<br>right printer and port selected. Exit PPP and<br>SetSheet to "legal" and hit Print. I believe the problem you were having was with the "man-ual feed slot" setting. When I had that one sct to the other option, it was doing what you described.

Jeff Tagerman Tech Support, Madura Studios Inc.

# Send for Info on Macros

To read about our 3D modeling macros or how to create auto-2D elevations for Data-CAD versions 5 through 7, send a message to *pioft®bend1let.rom* or call People Software at *800/647-3366.* Please include your fax number of mailing address.

# **DATACADTECH USERS SHARE THEIR SECRET TRICKS**

to the List, Add Change, Delete settings.<br>6. Choose Delete, then pick the scale you want to blow away.

7. Pick Add, then type 1:30; you will see our typing at the bottom line on the screen. You can type in any text to identity your new scale. It does not have to be any sensible number. You can call it "30th" or "30ENG" or whatever you want to identify the scale. After typing the scale name, hit Enter.

S. Now type the numeric value you calcu-lated for this scale (the .002778 value). You will again see this typed at the bottom line on the screen. Hit Enter.

9. Pick List and you should see the scale entered in the listing of scales. This is a good double check to make sure that you calculated the correct scale value. You should see the 1 :30 scale setting positioned in the correct position between a smaller scale (i.e. 1:40, 1:60, etc.) and a larger scale (i.e. 1:20, 1:10, etc.). If not, then you did not calculate the correct scale value by the formula noted above.

### David Porter AlA Palm Beach Gardens, FL  $dpa-arcb@gate.net$

# Good Rendering Programs A good portion of what we do is model

and render and use a number of different programs to get the job done. We use 3-D Studio extensively and would find it hard to continue without it. It's a bit on the expensive side, approximately \$3,000. Also, it is fairly difficult to learn. We've also used a number of different paint programs and some of them aren't too bad. Then the problem is you have

to find a program to grab to screen. Hyjaak works, but with limitations. There are other programs which claim to do this, but we're still looking. If you really don't want to spend too much money and you're willing to invest a bit of time, then perhaps you could get your<br>hands on a shareware program called POVray or (the long version) PERSISTENCE OF VlSION- Ray Trace. There is a newsnet dedicated to it. The product is continually improving and nothing on the commercial market can give better quality. Along the same vein, look into Moray and Neopaint. The good thing about these programs is you can try them before you buy 'em by down-loading them through FTP.

Mal. McLeod Halifax

Speed Printing Tip Under 'W'indows for Workgroups, printing from a DOS CAD program to the HPGL printer is impossibly slow. \Ve send it out to a file, and then shell out to DOS and type<br>Copy (file name) LPT2. This is also much faster than printing under DOS, so it is stan-dard practice here. Plotting from a DOS program through Windows is also very slow. It is entirely plausible that these problems are not entirely related to Windows, but to the<br>DOS/Windows interface, and could even be<br>considered a problem which can be associated with any older program. I have used Win-<br>dows programs (MicroStation, for example) which have completely acceptable printing performance.

Rick Gleason, AlA The Gleason Partnership, Architects

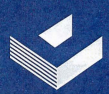

# DIRECT FROM CADKEY - SPECIAL DISCOUNT PRICING FOR KEYSOLUTIONS READERS!

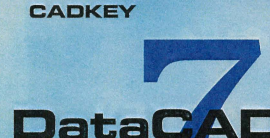

Softwa

r Architecture

# Save Up To 66% on These **CAD Productivity Enhancers**

At Cadkey, we're committed to offering a variety of specialized macros, templates, and add-ons that make using DataCAD faster and easier. Right now, take these best-selling productivity enhancers and save up to  $66\%$ . - Harat Flass

**DataCAD ESTIMATOR** 

Track All Your Design Costs Easily and Accurately With DataCAD ESTIMATOR, you'll always know your costs. Estimate details of your design and track your budgets automatically.

# **KEY FEATURES**

- Totals costs instantly and accurately, including materials and labor. - Sample price books with industry-specific items easily set up.
- Update bids in seconds with new tax rates or markups.
- · Create standard bid templates and eliminate duplicate effort
- Subdivide cost categories like cost types (materials or labor), divisions, markups, budgets, etc.

ONLY \$99.95 until 3/31/96

# **The Limited Edition Cheapware Collection, Volume 1 CD-ROM**

Over 150 Short-cuts to Eliminate Hours of Drawing Time, Improve Design Quality, and Maximize Design Time

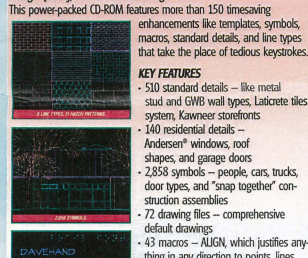

**3D FONT** 

140 residential details -Andersen<sup>®</sup> windows root shapes, and garage doors - 2,858 symbols -- people, cars, trucks,<br>door types, and "snap together" construction assemblies 72 drawing files - comprehensive default drawings 43 macros - ALIGN, which justifies any thing in any direction to points, lines. arcs, or circles ... 42 more - 8 line types, 11 hatch patterns to save you the tedium of drawing them

stud and GWB wall types, Laticrete tiles

system, Kawneer storefronts

- 6 fonts -- including Davehand, Futura, Dashfont, Lublain, Braille, and 3D with uppercase and lowercase, numbers and punctuation marks

ONLY \$99.95 until 3/31/96

**Cases Templates Version 2** Over 850 2D and 3D Symbol Templates for Every Building Type This best-selling library of professionally-drawn symbols includes

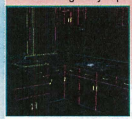

plumbing fixtures, appliances, wall units, base units, counters, fixtures, and more Stretch, explode, shade, and render symbols to suit your needs Use separate layers for base units, wall units, appliances, fixtures, NEO people

and plants, and counter tops, in addition to layers with architectural background.

ONLY \$99.95 until 3/31/96

# **Template Library Macro**

Create Template Catalogs with Ease and Precision This powerful macro will lay out 2D and 3D views of any template from within a DataCAD drawing. Ideal for creating catalogs. It fully documents your symbols and hides 3D isometric views ONLY \$49.95 until 3/31/96

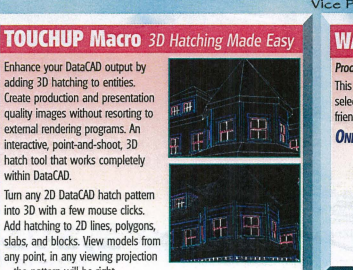

any point, in any viewing projection ... the pattern will be right. ONLY \$49.95 until 3/31/96

Create production and presentation

quality images without resorting to

external rendering programs. An

interactive, point-and-shoot, 3D

within DataCAD.

hatch tool that works completely

Turn any 2D DataCAD hatch pattern

Add hatching to 2D lines, polygons,

slabs, and blocks. View models from

into 3D with a few mouse clicks.

# **Blocker** Space Planning and Reporting Macro

**Total Dynamic Control Over the** Portioning of Space in Your Design Blocker quantifies square feet and room dimensions as you draw and change them, then produces reports of square footage takeoffs for your<br>existing DataCAD designs. As you outline and name rooms with polylines, s.f. and room dimensions are automatically calculated and shown on your drawing. Stretch or enlarge

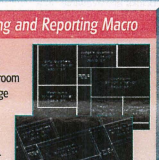

a room, and the s.f. readout recalculates and redisplays.

# **KEY FEATURES**

Built-in report generator - with fields for number, dimensions (length and width), percent of total area, name, area, perimeter and volume. Reports output to your drawing, a printer, a text file, or import into a spreadsheet.

Automatic wall generation -- convert single line, space outlines to a double line DataCAD floor plan instantly.

ONLY \$49.95 until 3/31/96

# **3D Power Tools Macro**

# **Easier Element Creation**

This single macro has eight functions that facilitate creating and manipulating custom architectural elements. You'll shape 3D slabs and polygons in one keystroke,

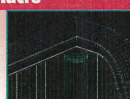

convert polyline shapes to 3D surfaces in one step, edit roof planes in ortho view while keeping pitch, and lots more ONLY \$49.95 until 3/31/96

**DC Sprint Utility Macro** 

Minimize Editing Time One module that integrates 17 timesaving functions. You'll move multi-layer groups of entities between different files, automatically round off dimensions, generate templates from symbols, convert 2D lines to polylines, and more ONLY \$49.95 until 3/31/96

45-Day Money-back Guarantee On All Products Order any of the above products without risk. If you're not completely satisfied, return your purchase within 45 days for a full refund (less shipping/handling)

CIRCLE 201 ON REPLY FORM

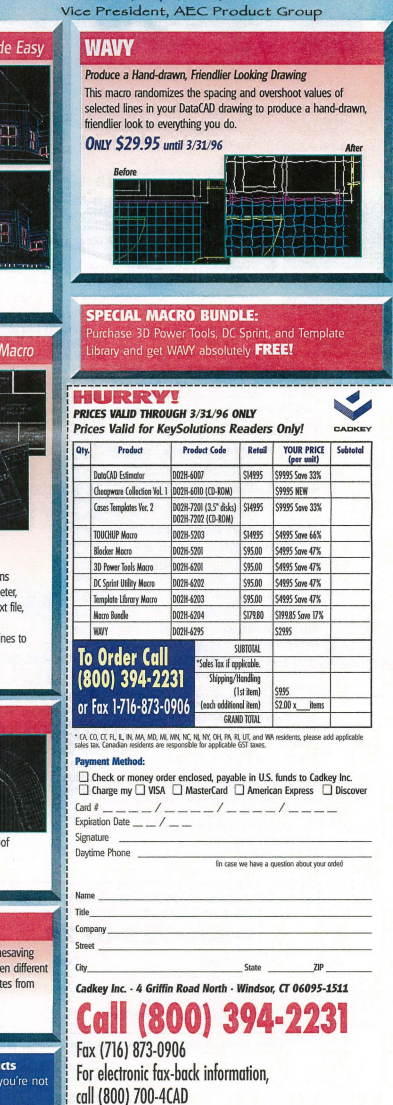

Or reach our home page at http://www.cadkey.com

# Enhance your DataCAD output by<br>adding 3D hatching to entities.